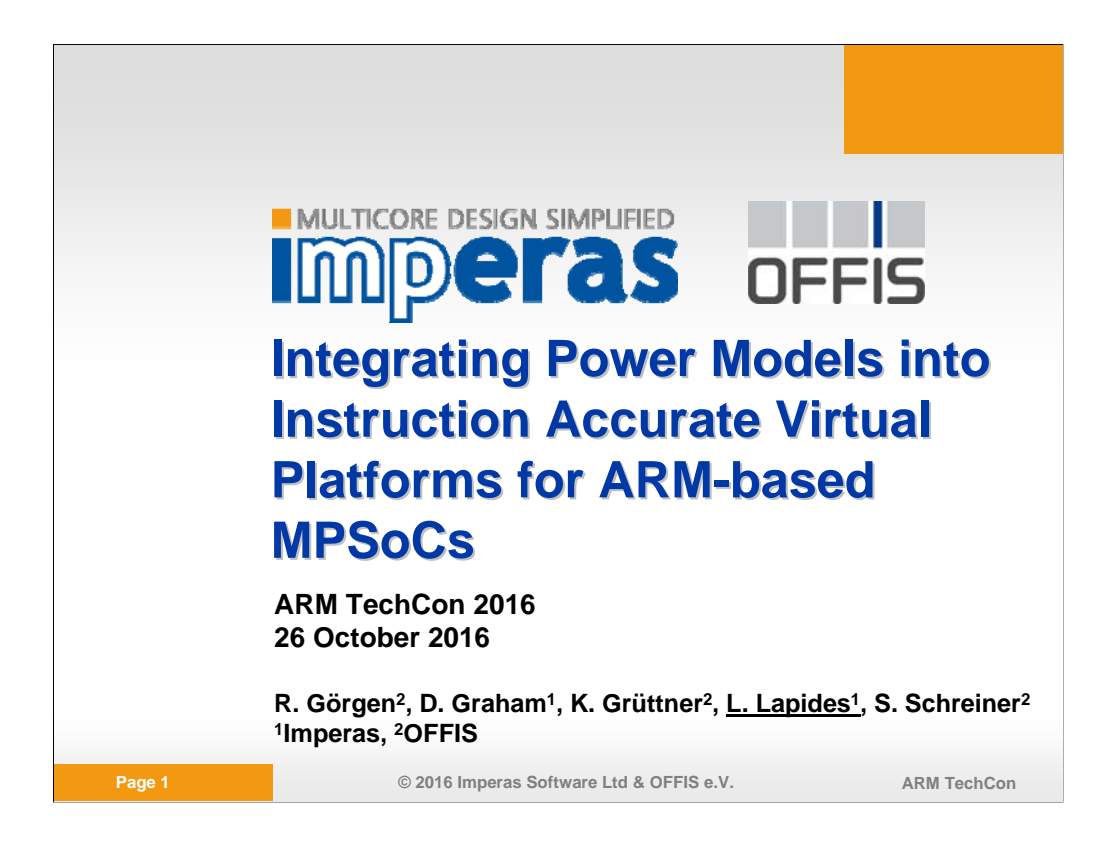

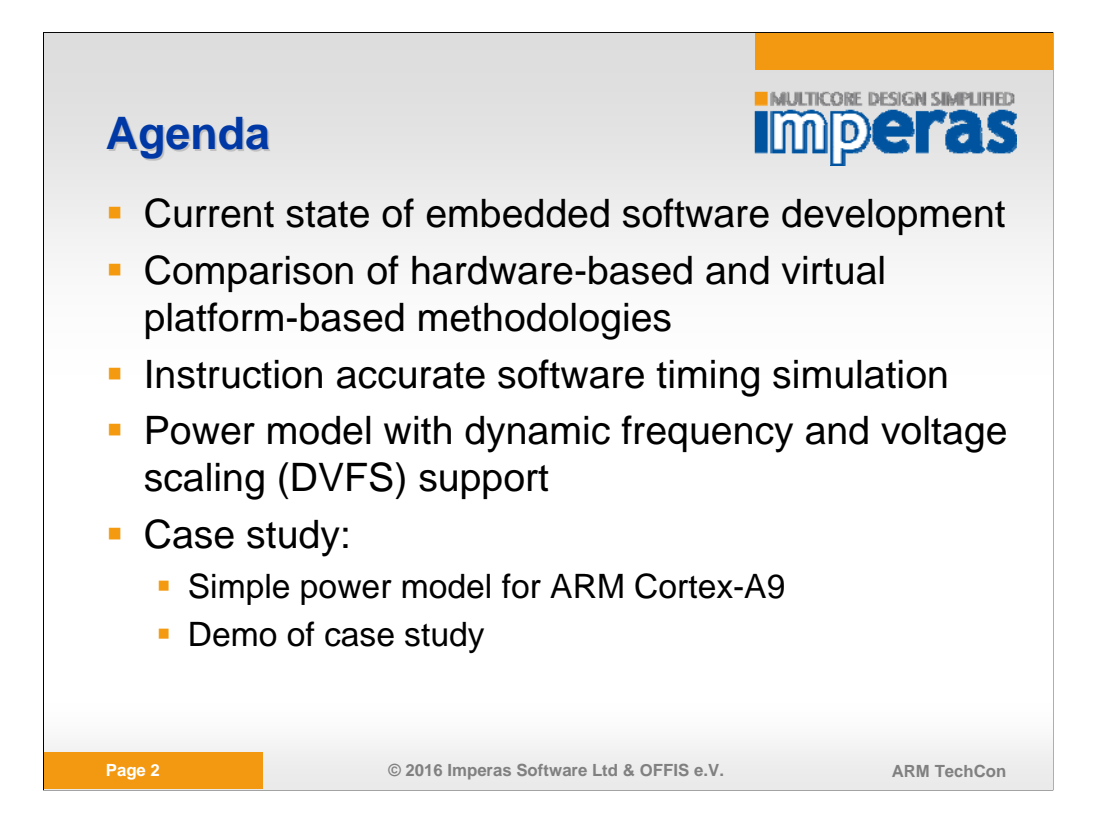

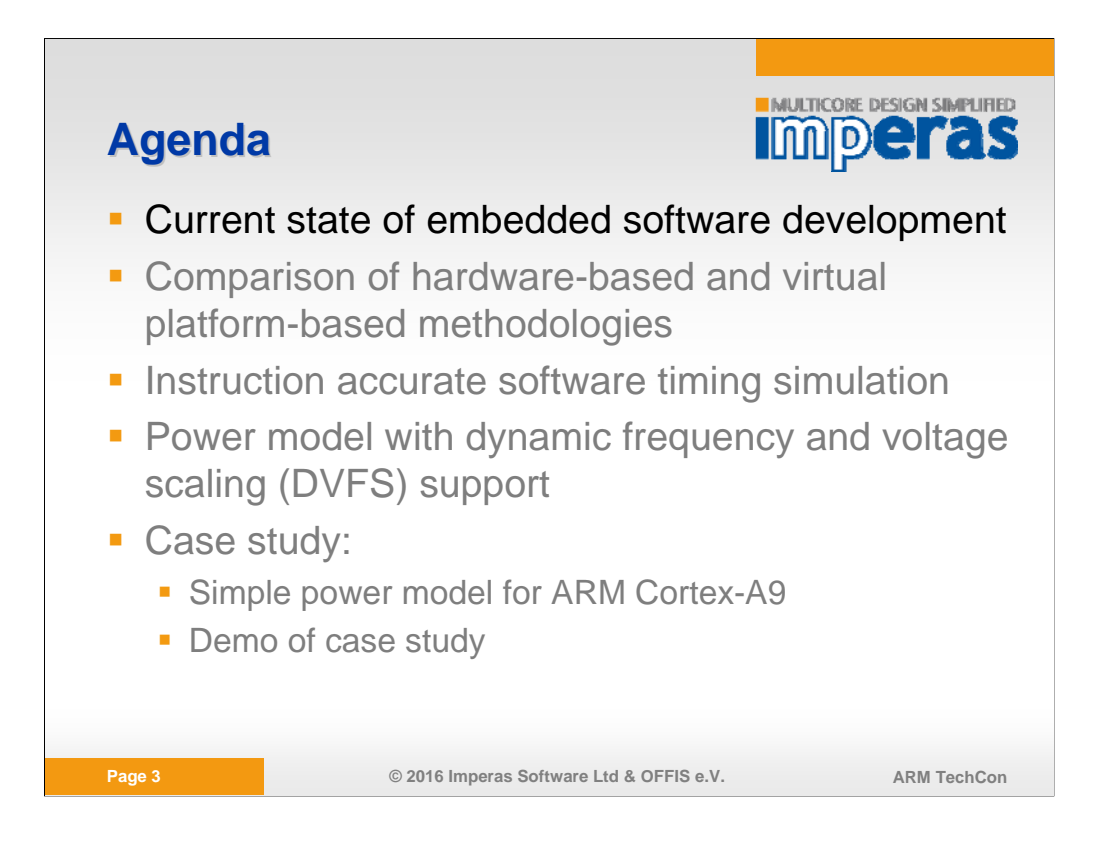

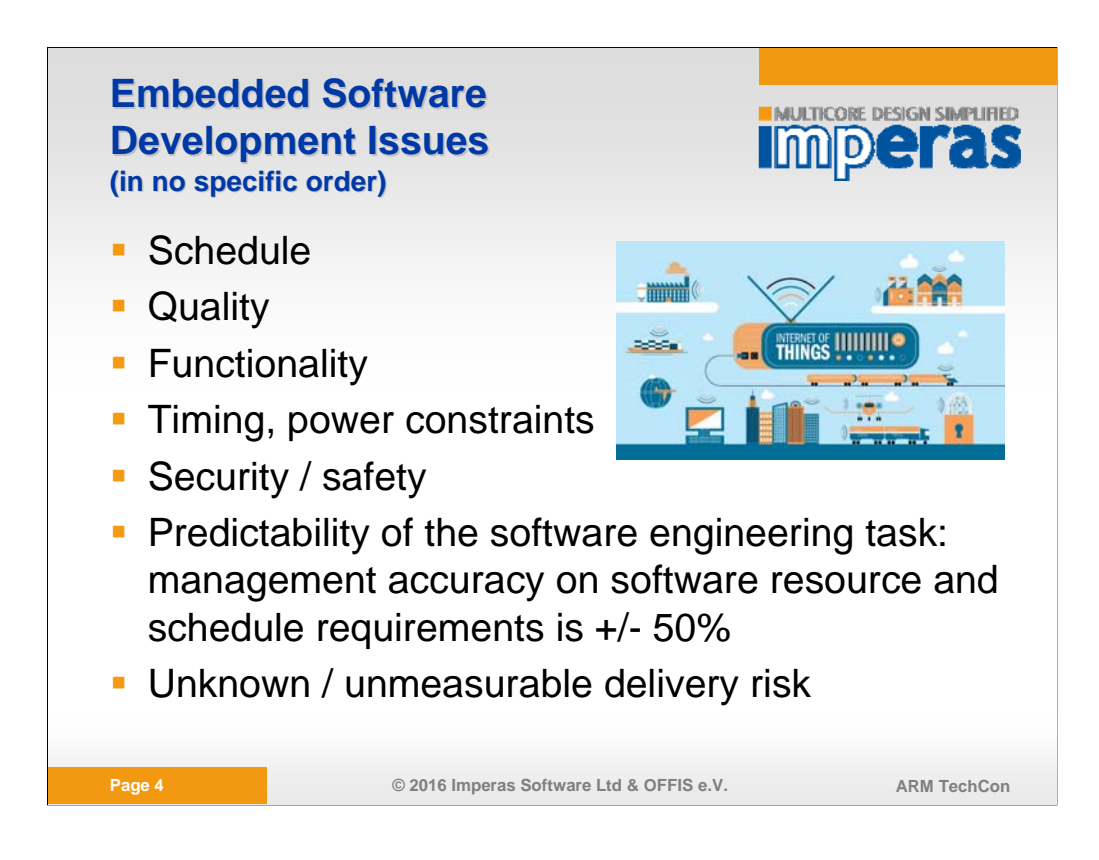

The last two bullets are management issues, and their importance should not be underestimated.

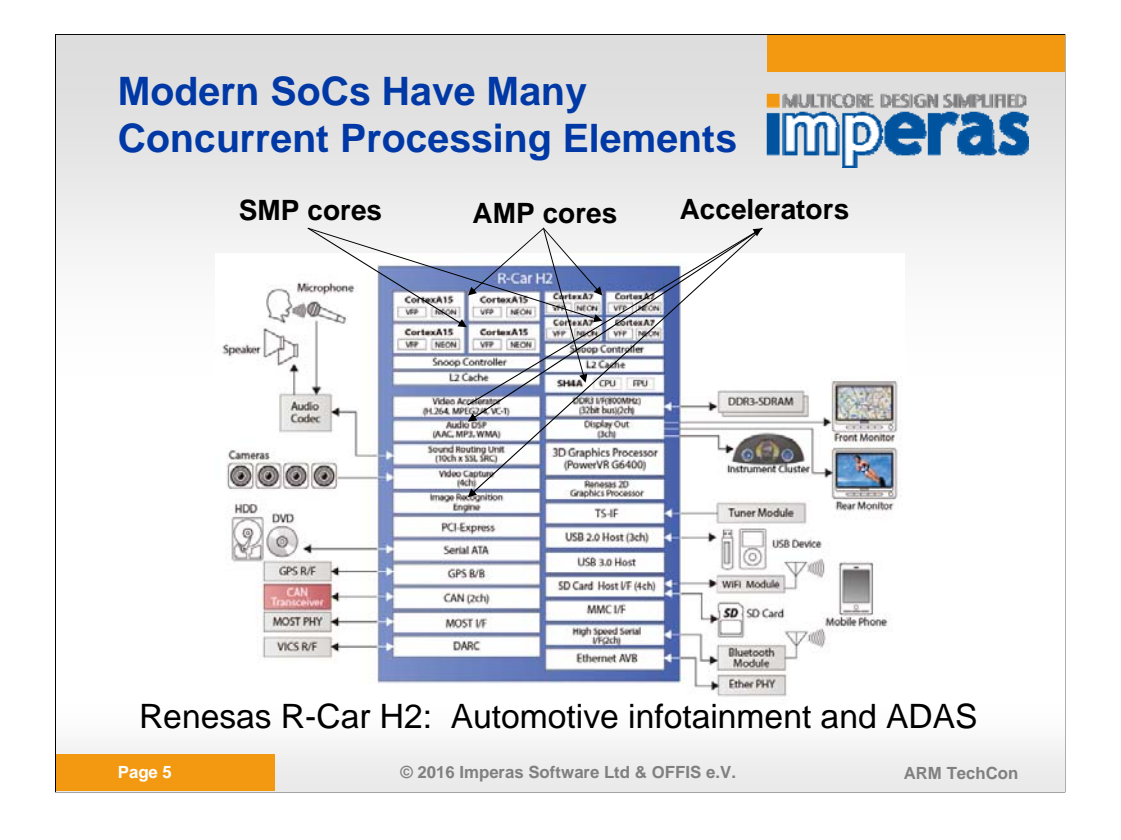

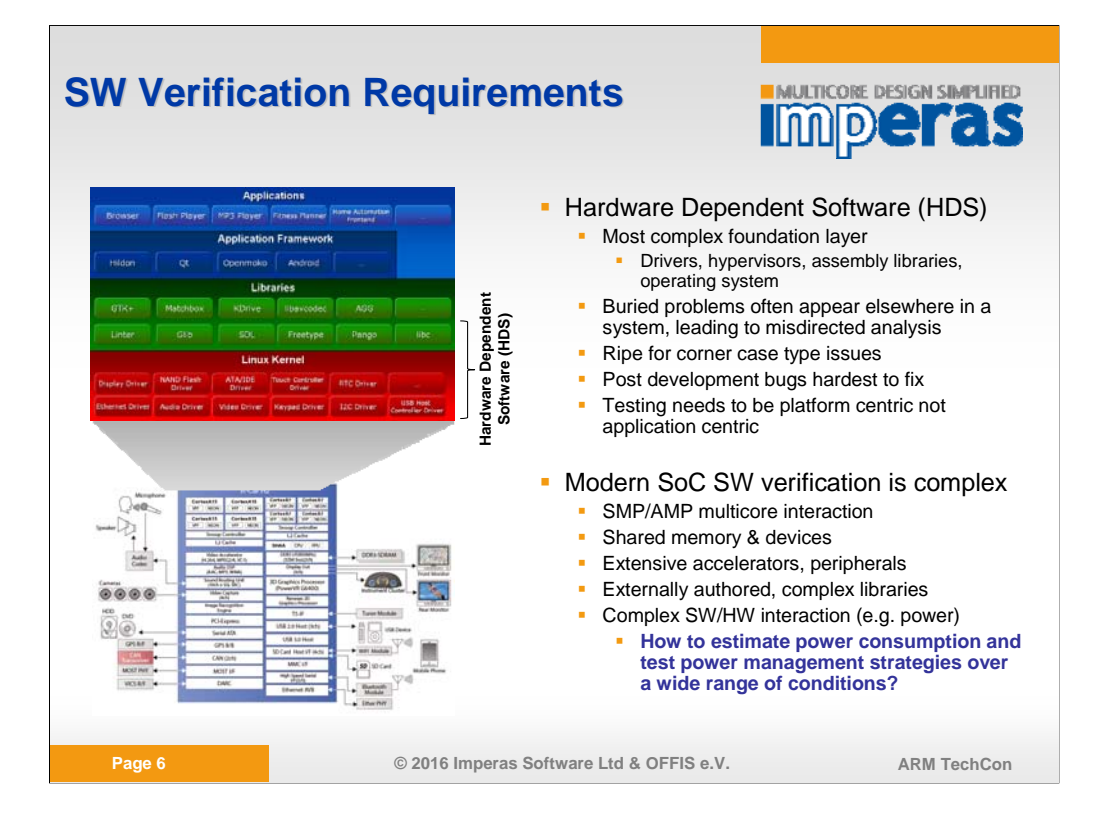

## **Hardware-Based Software**  IMPCTas **Development** • Has timing/cycle accuracy **JTAG-based debug, trace Traditional development board or hardware emulator based** testing **Late to arrive -** Limited physical system availability **Emulators are too slow to run enough system scenarios Limited external test access (controllability) -** Limited internal visibility **How to observe power consumption?** • To get around these limitations, software is modified **printf Debug versions of OS kernels Instrumentation for specific analytical tools, e.g. code** coverage, profiling **Modified software may not have the same behavior as clean** source code **Page 7 © 2016 Imperas Software Ltd & OFFIS e.V. ARM TechCon**

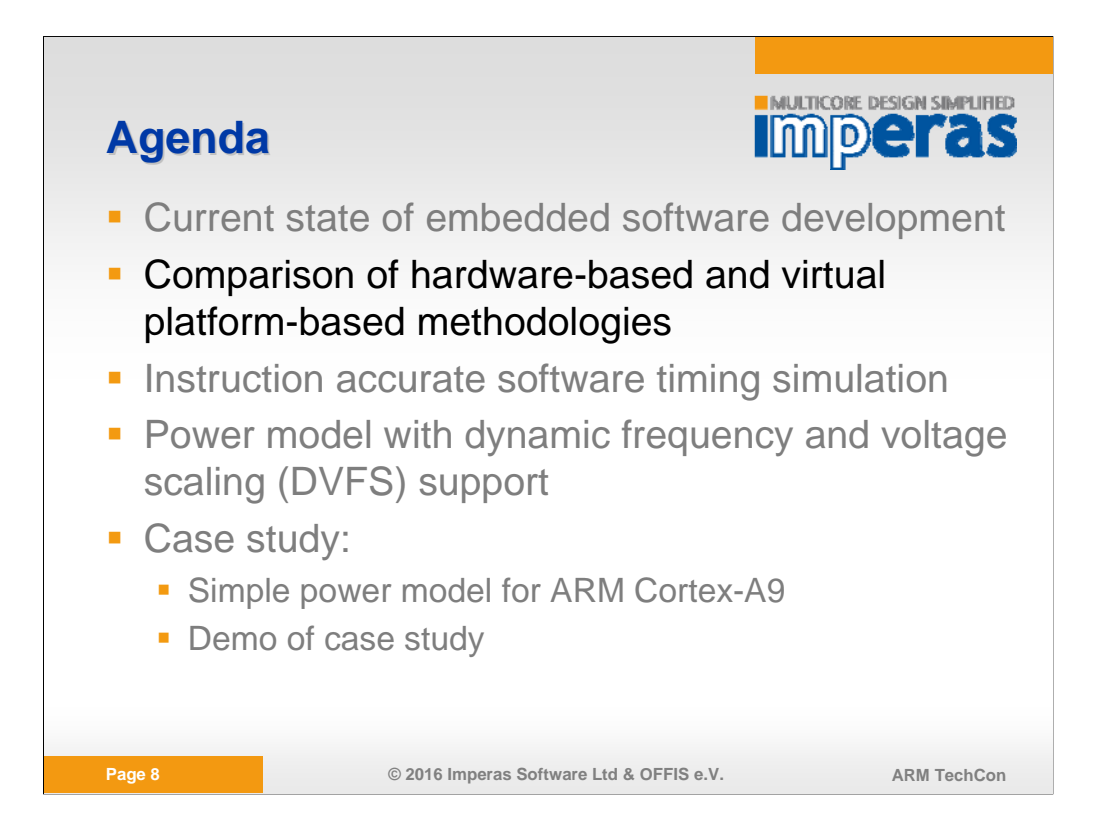

## **Advantages of Virtual Platform Based Software Development (Instruction Accurate Simulation)**

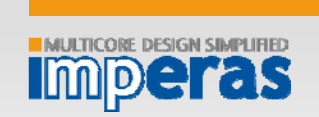

- **Earlier system availability**
- **Easy access for entire team**
- Runs actual binaries, e.g. runs ARM executables on x86 host
- **Fast, enables quick turnaround and comprehensive testing**
- Full controllability of platform both from external ports and internal nodes Corner cases can be tested
	- **Errors can be made to happen**
- Full visibility into platform: if an error occurs, it will be observed by the test environment
- **Easy to replicate platform and test environment to support automated** continuous integration (CI) and regression testing on compute farms

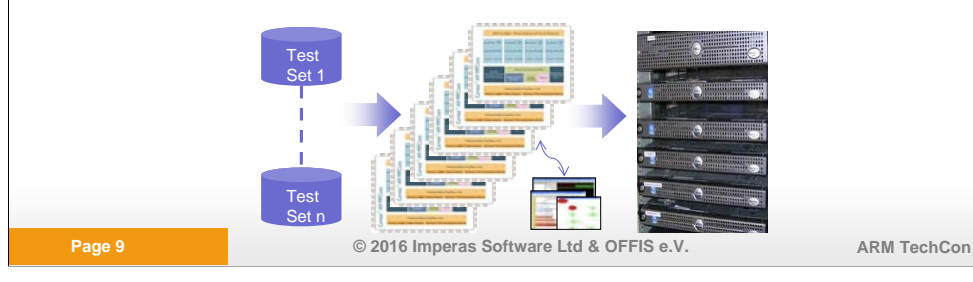

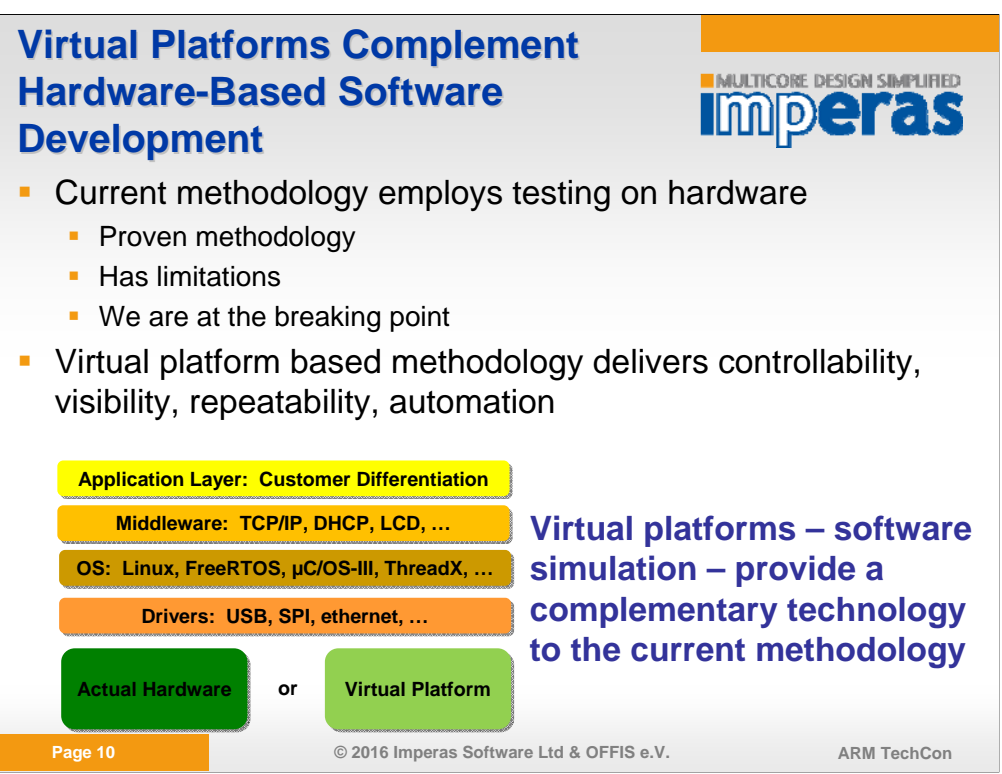

The same software stack can run on either the actual hardware or the virtual platform. This enables users to add virtual platform technology to their existing flow with minimal changes/risk, and achieve the benefits of virtual platforms.

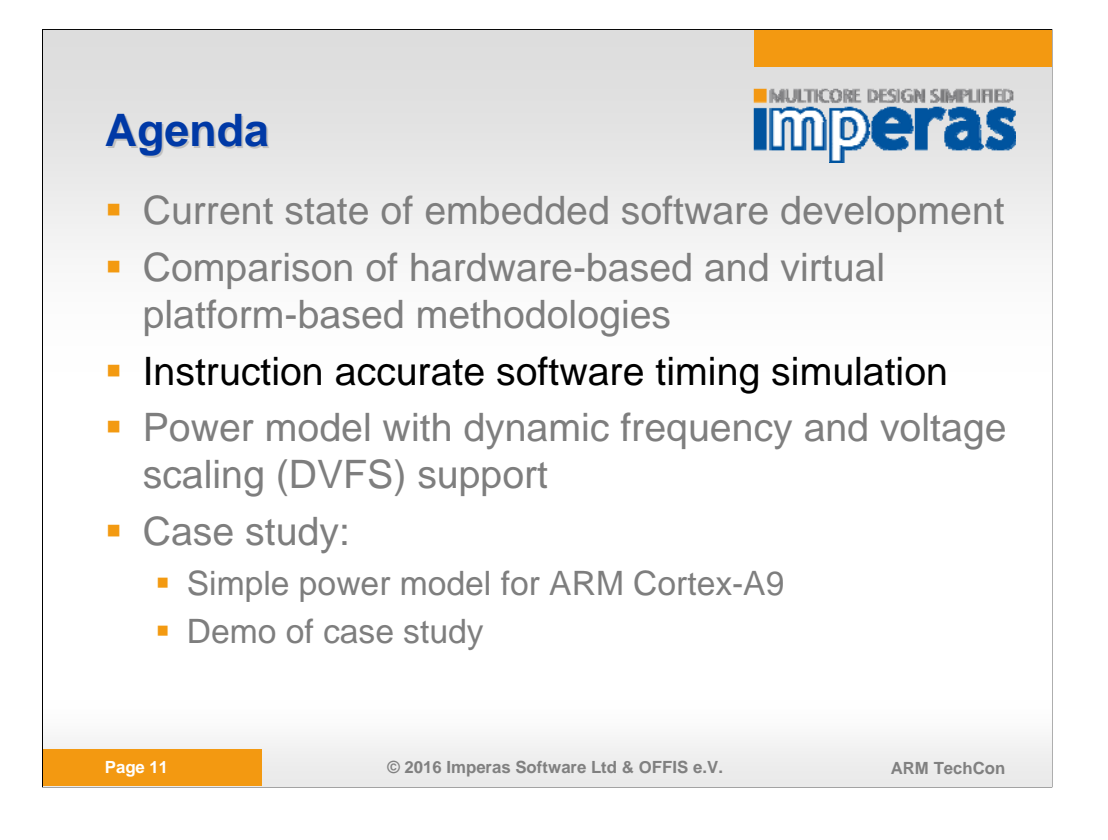

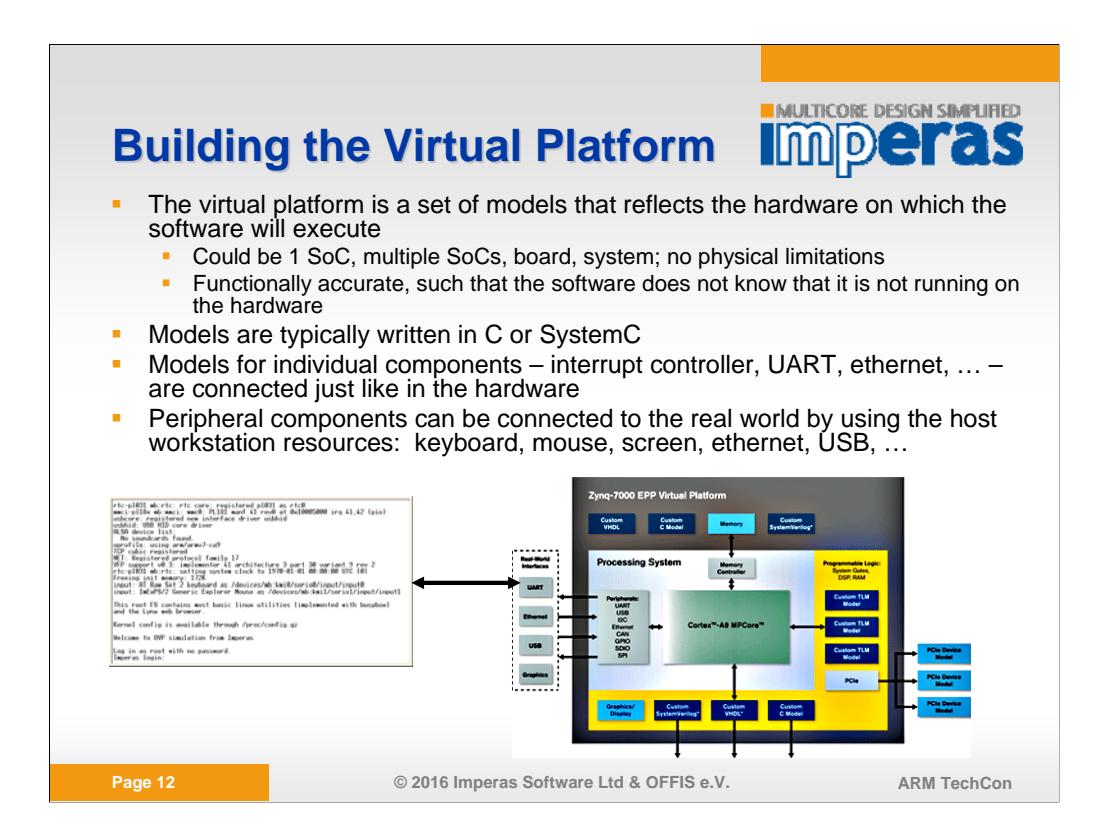

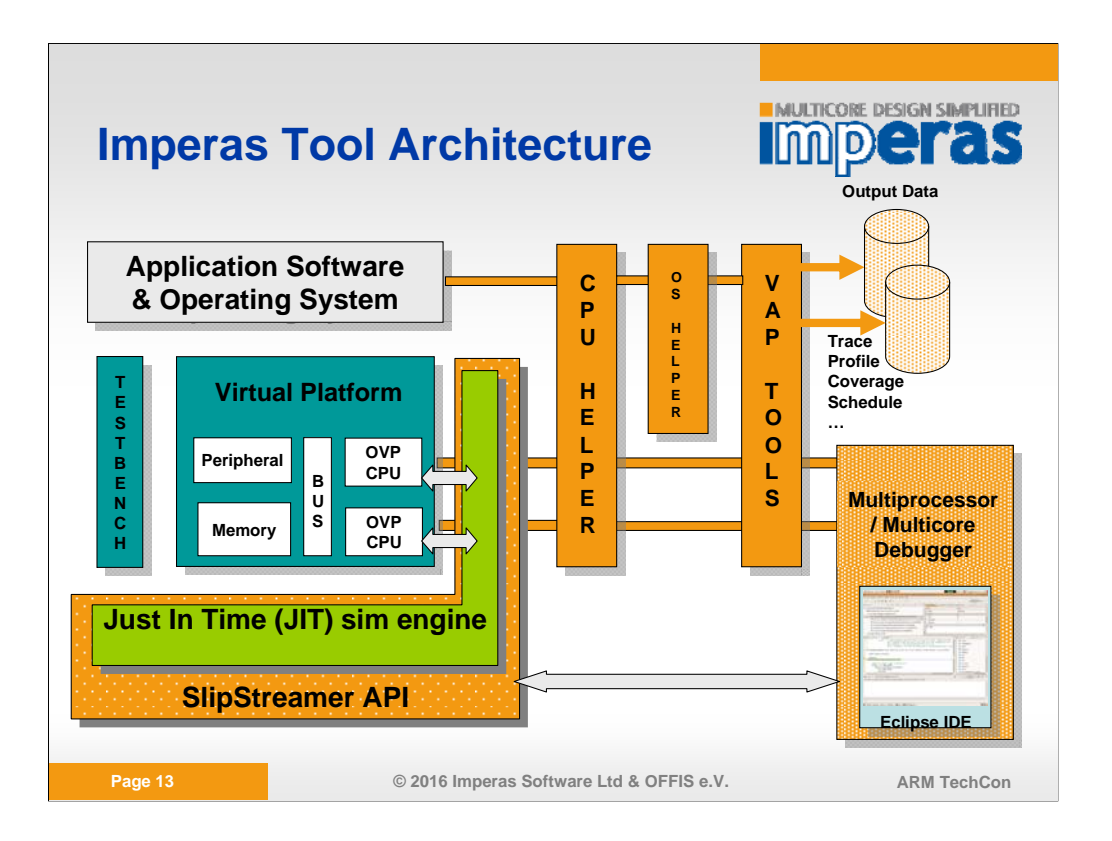

The SlipStreamer™ API enables the building of non-intrusive tools in the simulation environment. These tools include tracing (instructions, C functions, OS tasks), profiling, code coverage, OS scheduler analysis, memory analysis, and more. The SlipStreamer API is made available to both Imperas engineers and Imperas users, so that custom tools can be developed, such as the power analysis tools discussed in this presentation.

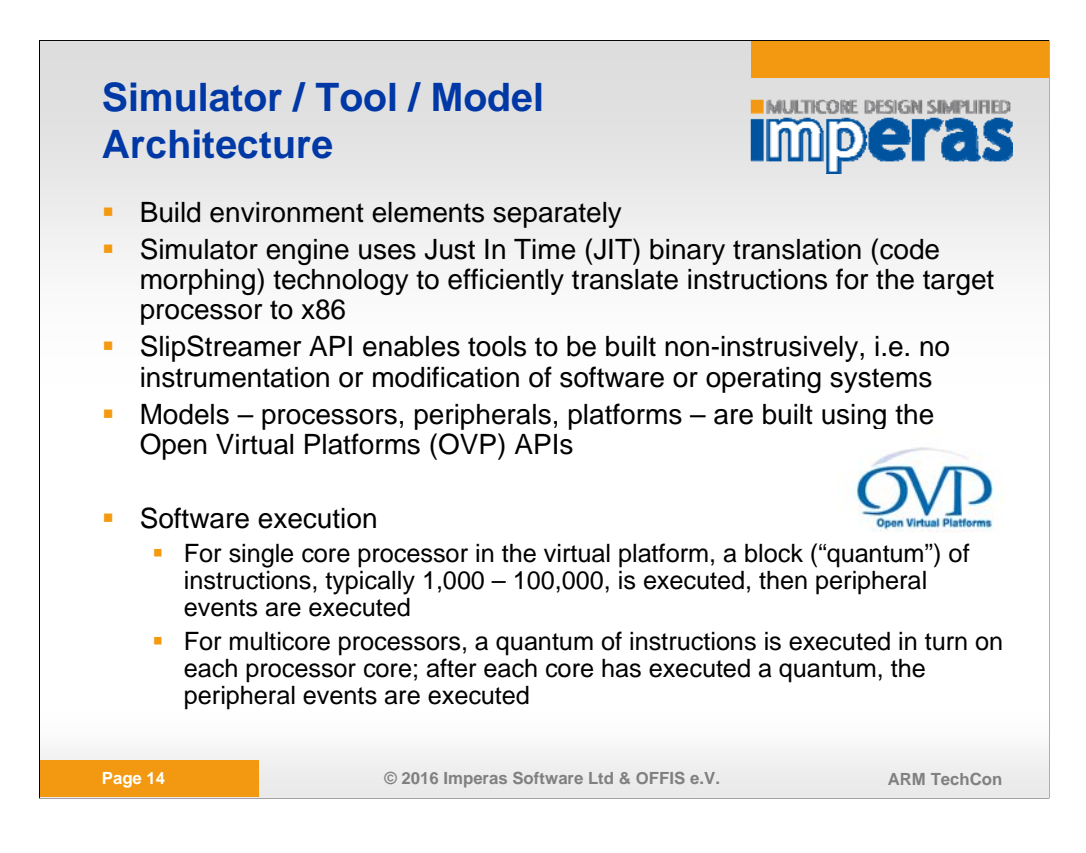

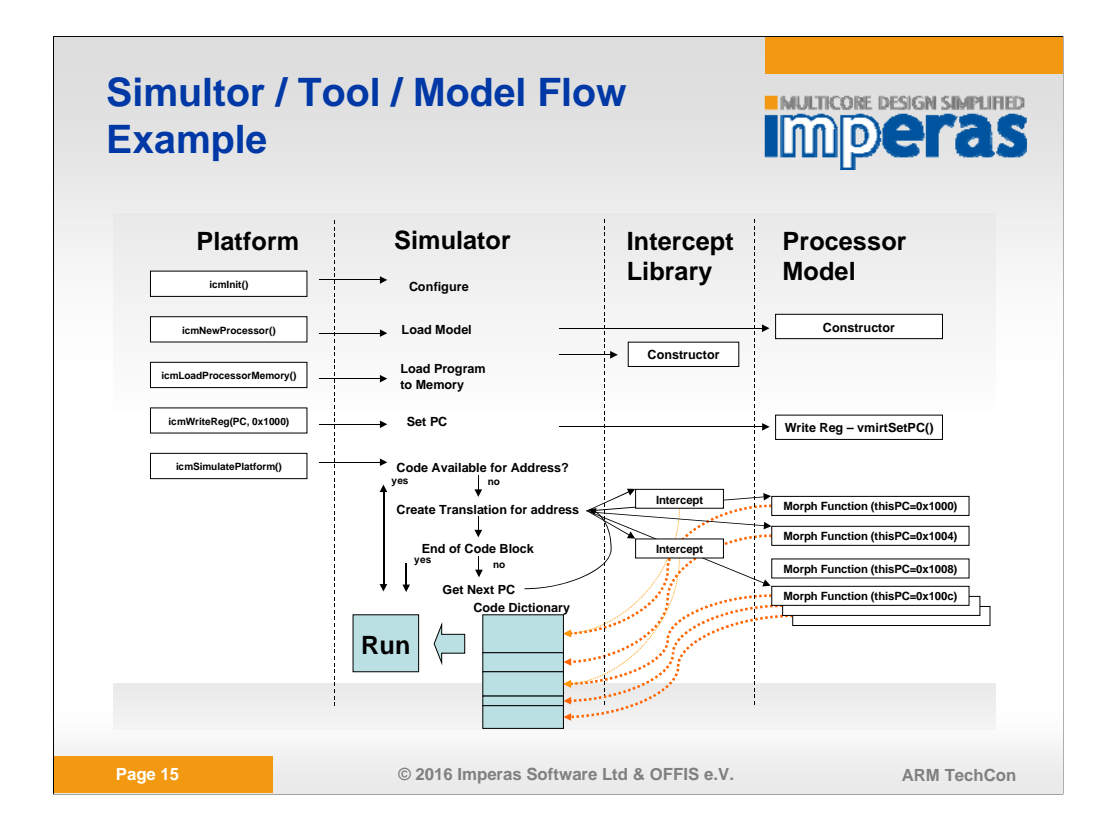

The intercept library, created using the SlipStreamer API, is compiled for the x86 host (not the embedded processor target) and linked into the simulation environment.

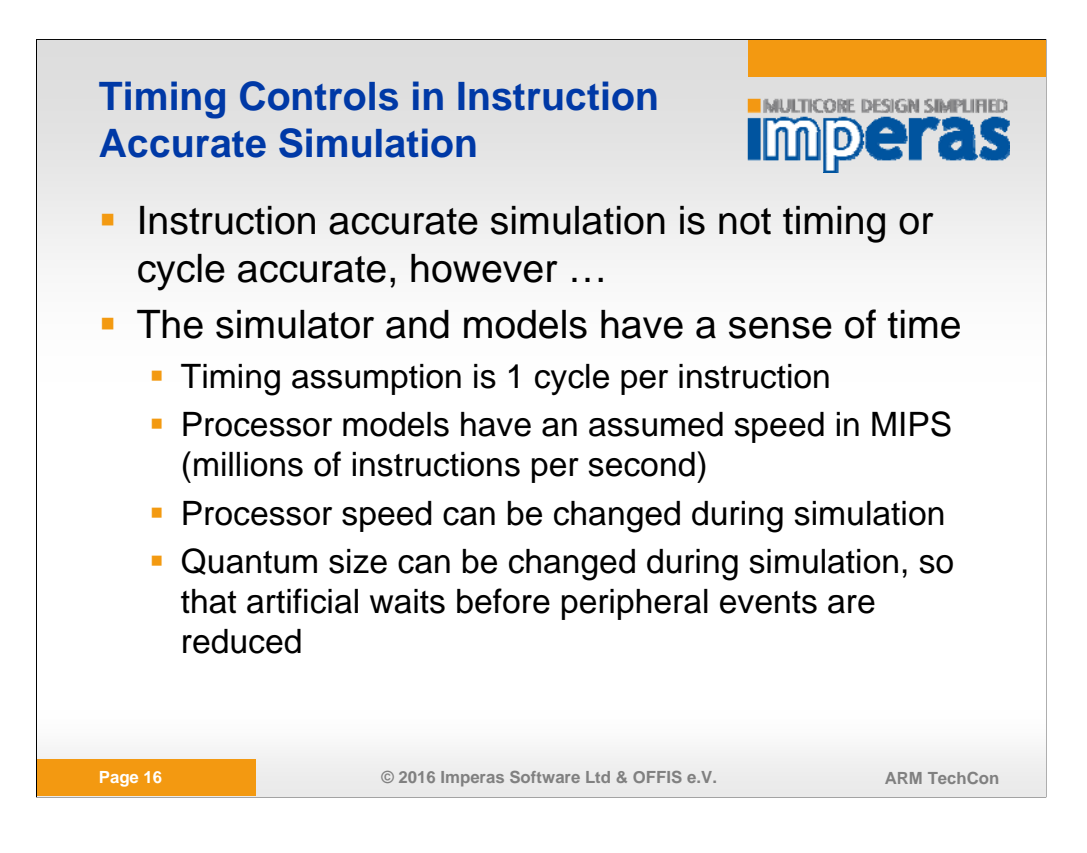

The ability to dynamically change processor speed will be utilized later in this presentation when we talk about power management using DVFS.

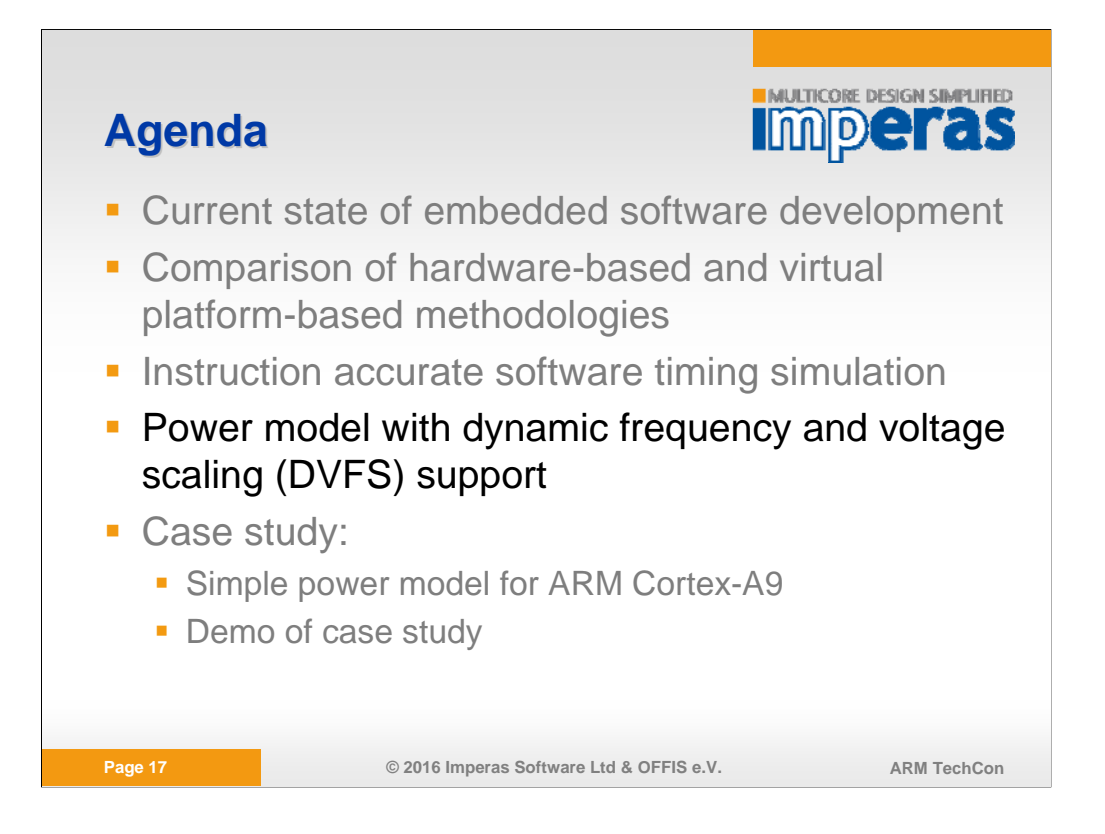

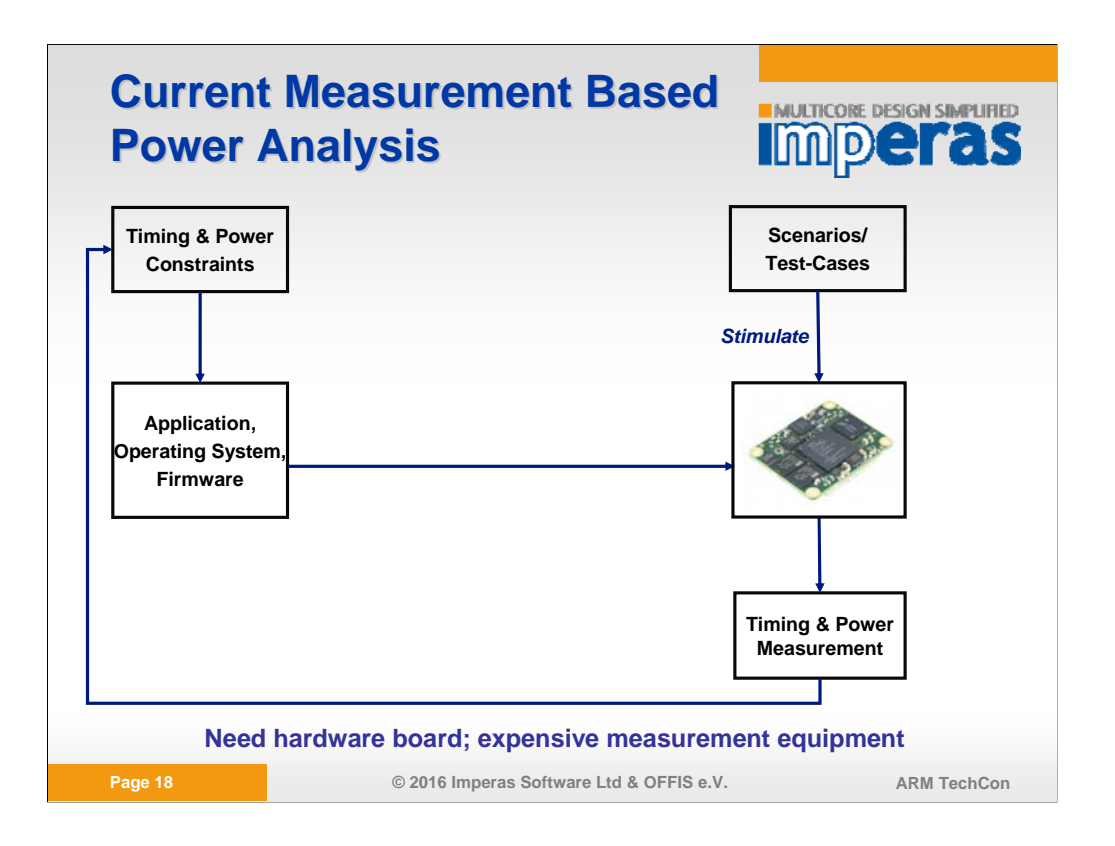

How to obtain information about software power consumption?

State-of-the-art approach: Run application on development board and measure the power consumption in the laboratory (depending on the required measurement accuracy different (expensive) equipment is required)

Obtained power measurement results can be compared against the specified power constraints.

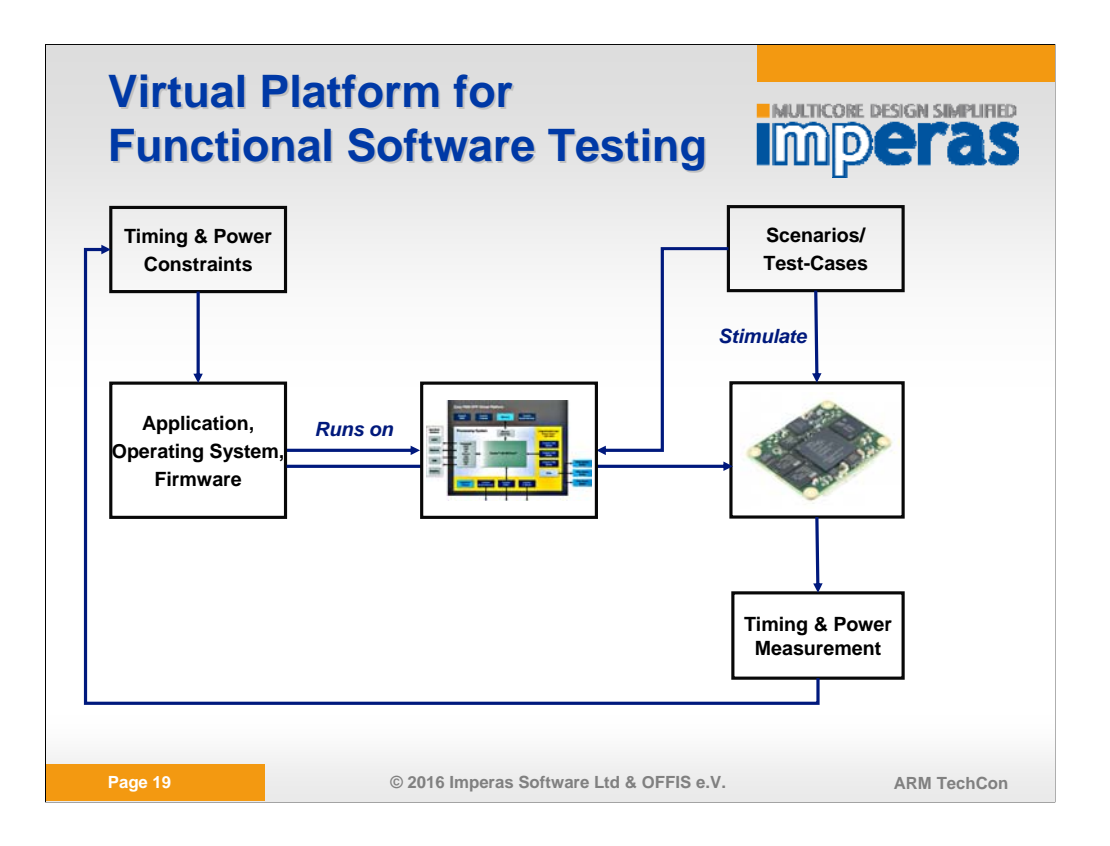

With the availability of a virtual platform, the functional software testing can be performed without going down to the evaluation board.

This approach is well suited for functional software (and to some extent for timing) software testing, BUT

Power measurement still performed on evaluation board.

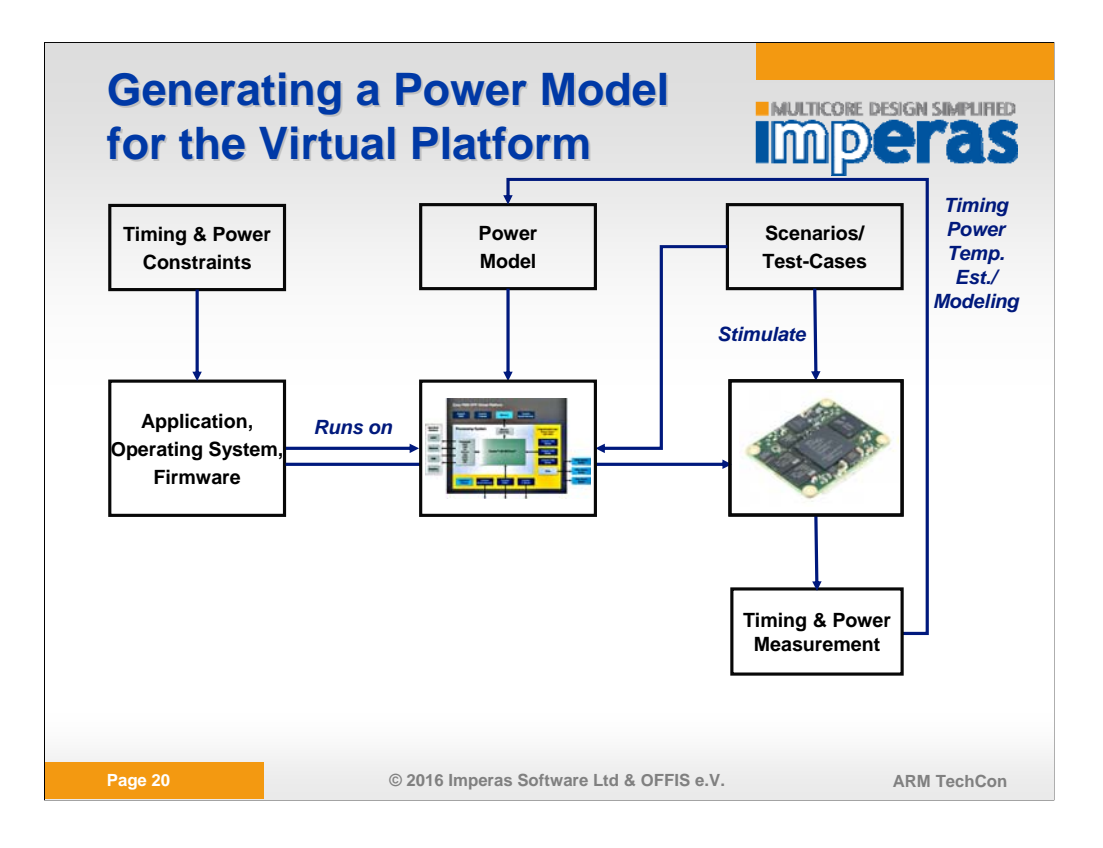

The first step power analysis with virtual platforms is the power model generation/extraction process from measurement trails on the evaluation board.

Different approaches exist (micro-benchmarks, machine-based learning, …) exist, but this is out of the scope of this presentation.

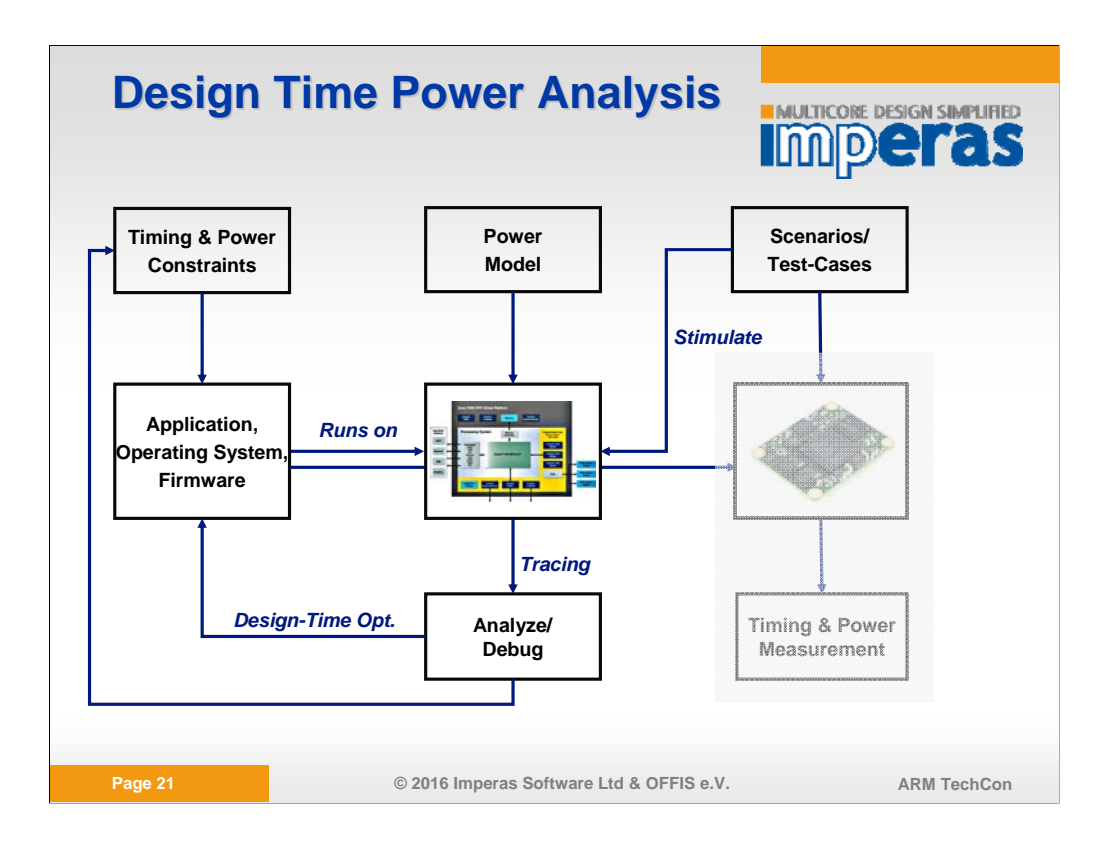

After integration of the power model in the virtual platform (the following slides will show this), we can obtain

-Functional traces

-Timing traces

-AND (this is new) power traces over time

Depending on the spatial granularity of the power model, a hardware component power consumption breakdown can be supported.

Combining functional traces with component power traces, design time power optimization of the software can be performed.

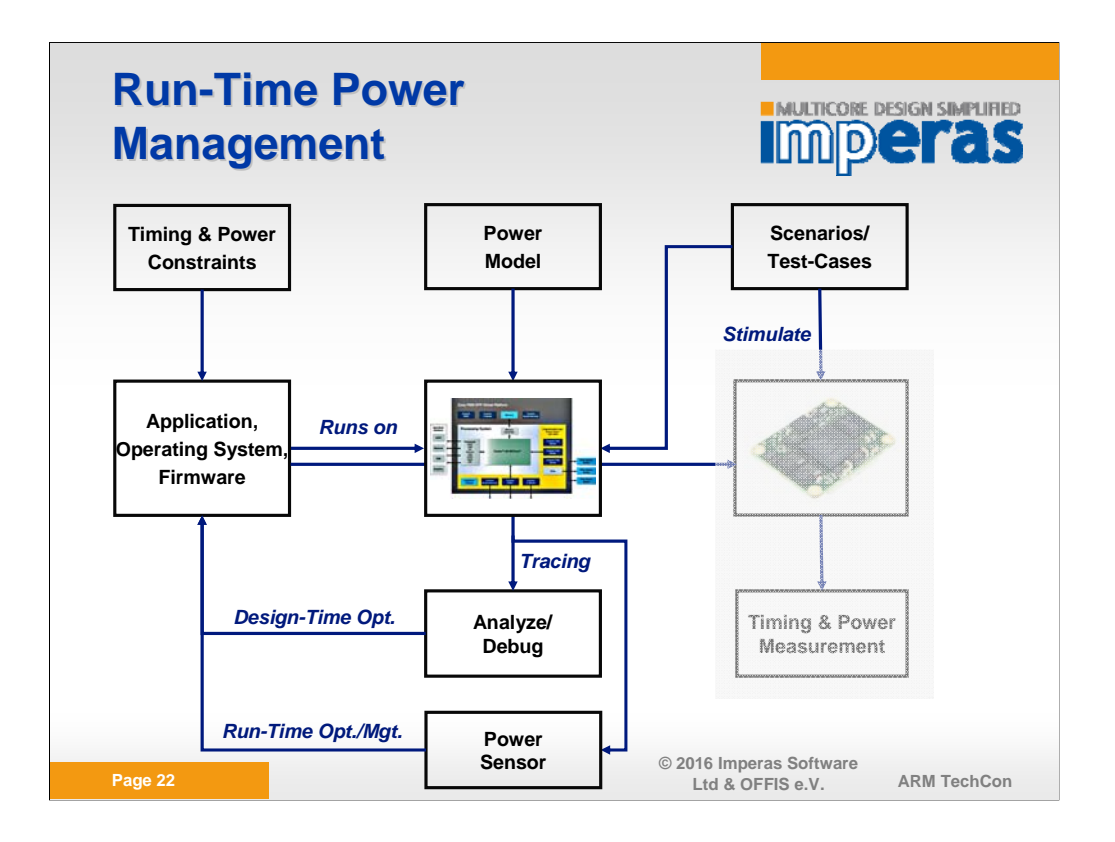

Since many software already performs power management (usually based on temperature sensing).

Instead of writing the power information into an analysis trace (as before), we can also feed it into a power sensor that can be mapped into the address space of the hardware platform and thus allow software access to derive power management decisions at run-time.

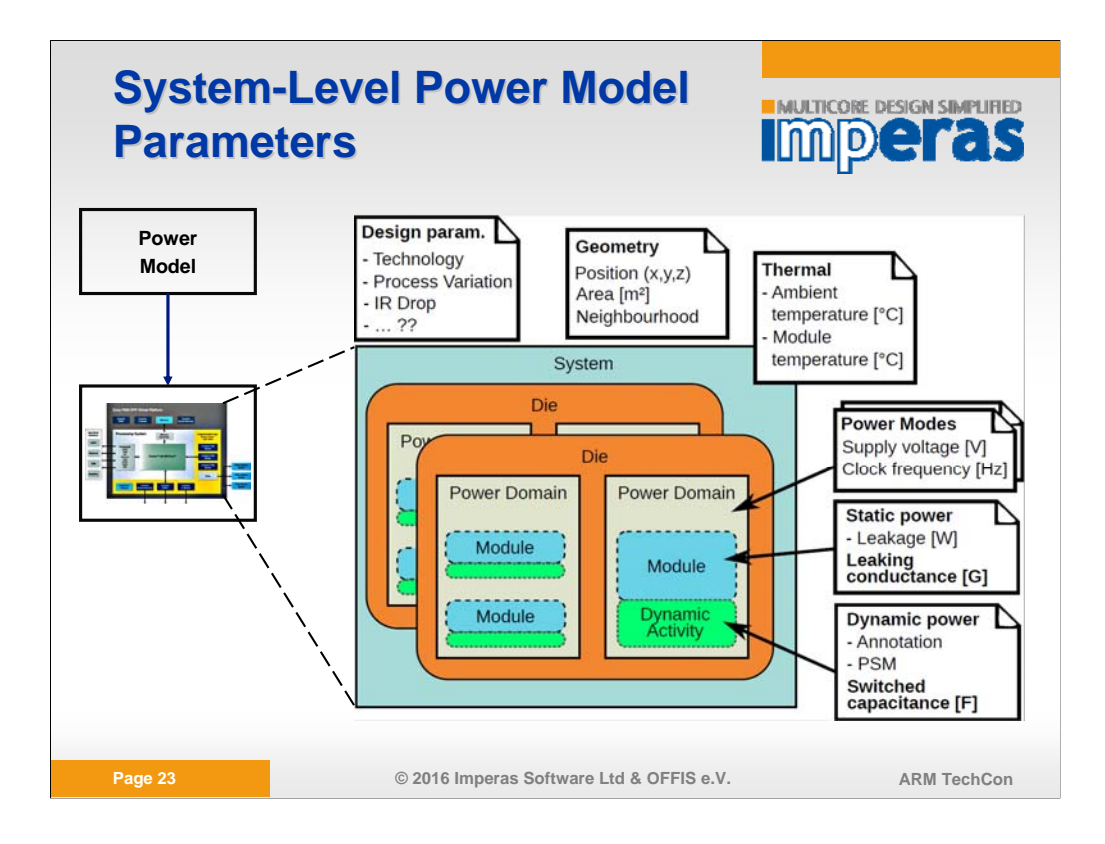

Looking into the power model:

The applied power model has a hierarchical structure to represent different dies, power domains per die and different modules/functional hardware units per power domain.

The power consumption can be modeled at module level. It consists of:

-A dynamic part: depending on the actual usage of the component, expressed as average switched capacitance. The software dependent activity can be expressed as

- 1) Power State Machine (each state has a switched capacitance, transitions between states are triggered by the software or a power manager)
- 2) Annotation: Can be switched capacitance annotations in the processor model
- Our used power model is an annotation model. We are collection statistics during software execution (CPU load, number of memory read/write transactions, …) and transform them into a switched capacitance equivalent that is multiplied with the supply voltage and clock frequency to obtain the power consumption (see next slides).

-A static part: depending on the leaking conductance (area and technology dependent)

The actual power for the dynamic and the static part depends on the switching activity and the dynamic parameters of the associated power domain:

-Supply voltage

-Clock frequency 23

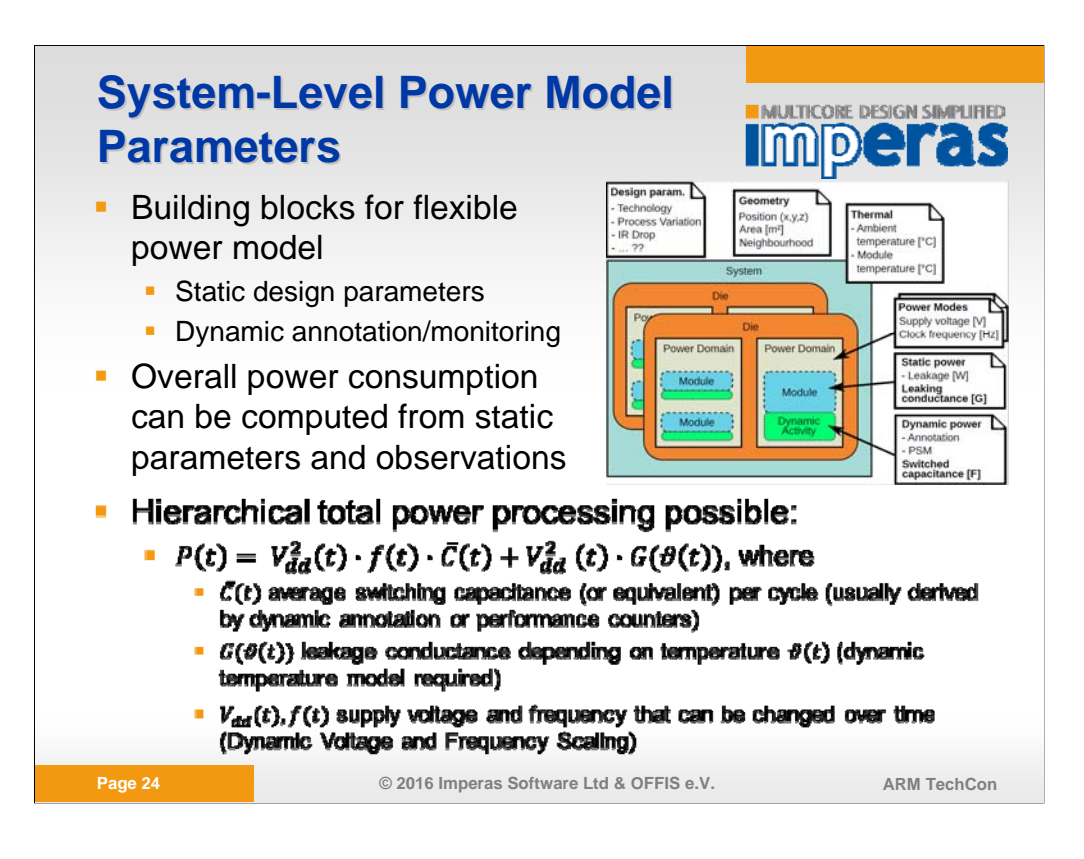

Overall power consumption P(t) based on:

-Dynamic part + static part

Important: All parameters can change over time:

-Vdd (supply voltage) can be changes by the software

-F (clock frequency) can be changed by the software

-C (average switched capacitance) is computed by a formula that takes different statistics during software execution (CPU load, number of memory read/write transactions, …) into consideration

-G(theta(t)) is not further taken into consideration. We assume a constant temperature (e.g. guaranteed by a sufficient cooling system)

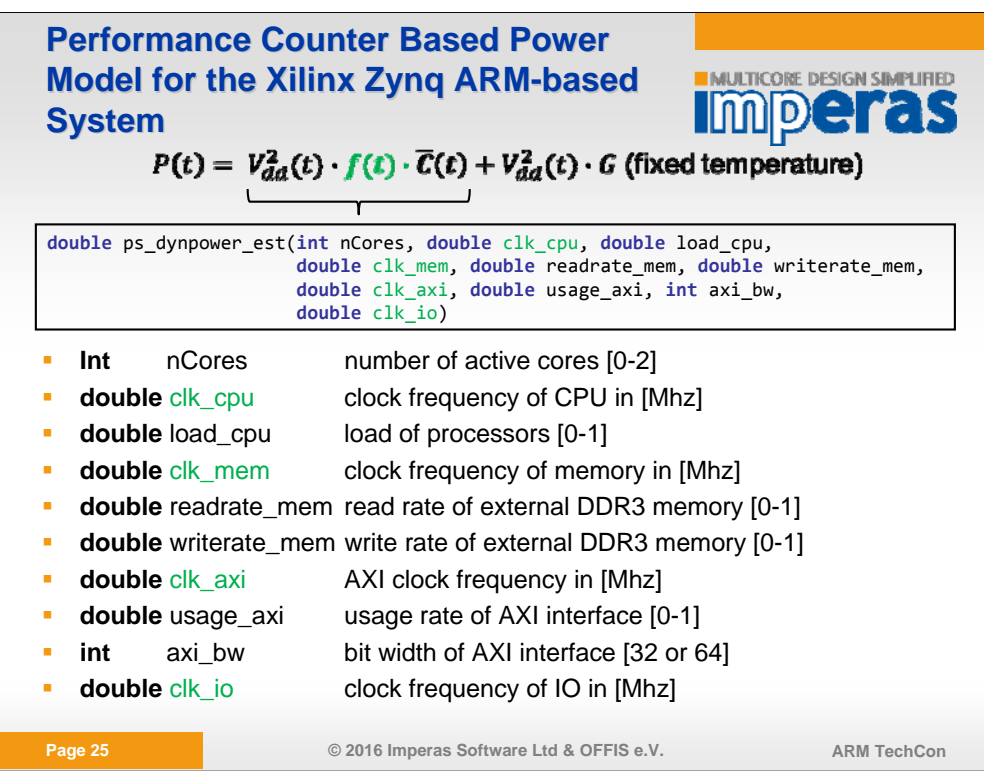

The function:

```
double ps_dynpower_est(int nCores, double clk_cpu, double load_cpu,
                       double clk_mem, double readrate_mem, double
writerate_mem,
                       double clk_axi, double usage_axi, int
axi_bw,
                       double clk_io)
```
Replaces the dynamic power term of the equation above.

The leakage term is assumed to be only dependent on the supply voltage.

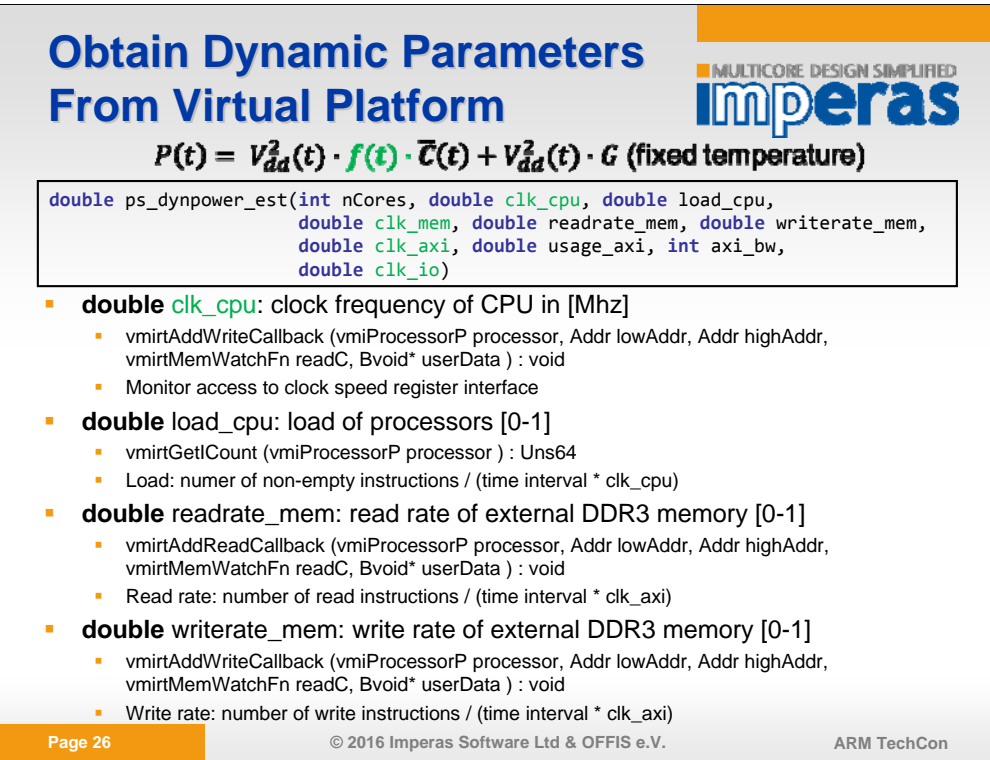

Shows how some of the parameters of the function

double ps\_dynpower\_est(int nCores, double clk\_cpu, double load\_cpu, double clk\_mem, double readrate\_mem, double writerate\_mem, double clk\_axi, double usage\_axi, int axi\_bw, double clk\_io)

Are obtained through the OVP VP API.

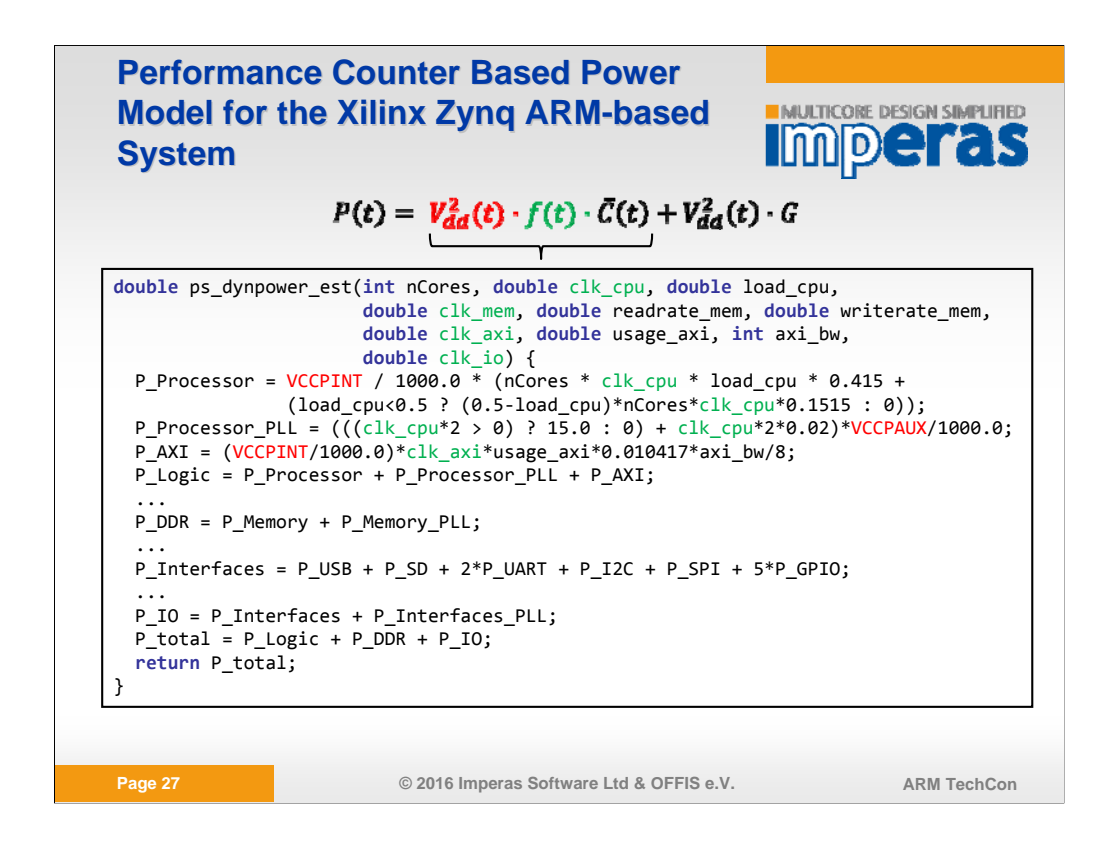

This slide just shows the complex power function for the dynamic power consumption of the PS part of the Xilinx Zynq SoC.

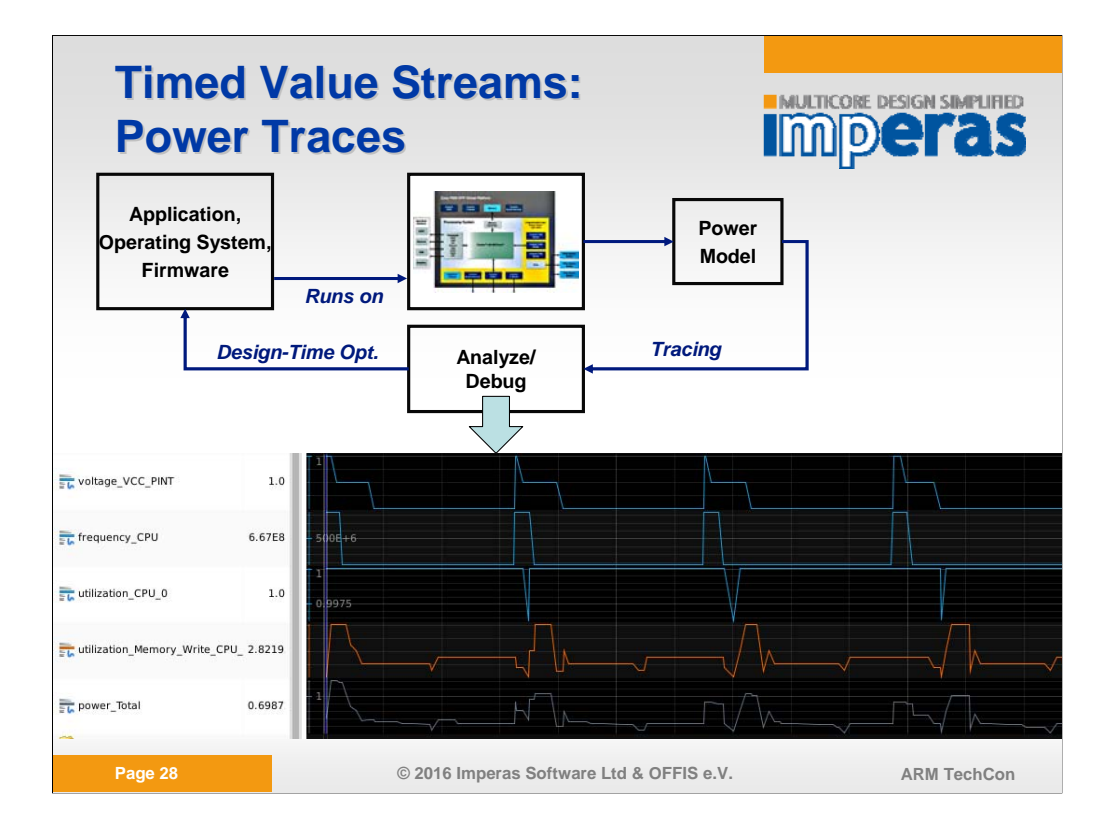

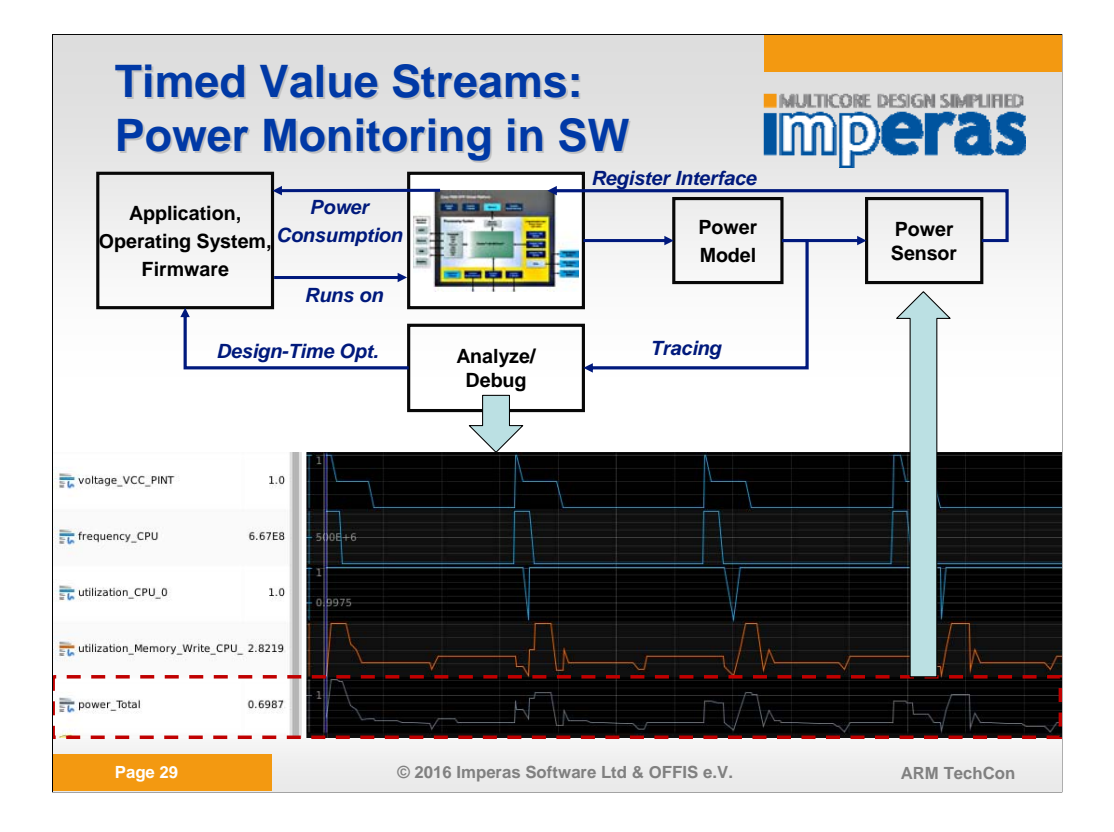

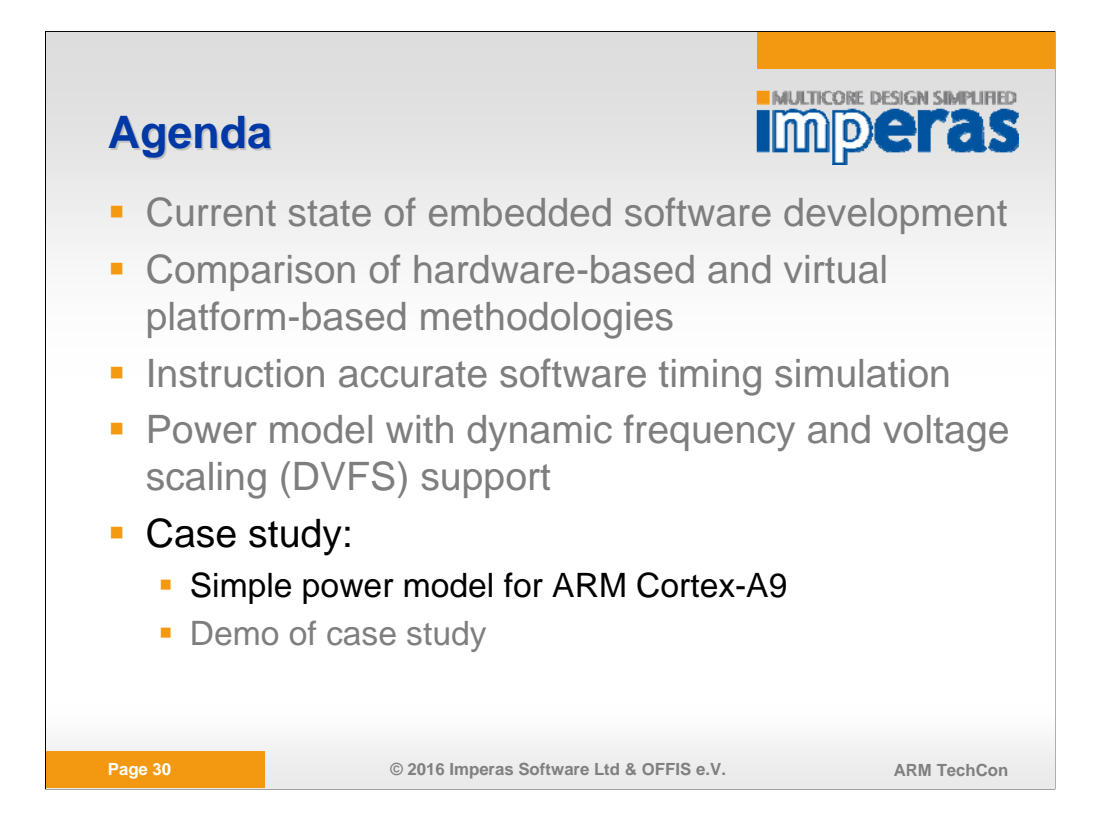

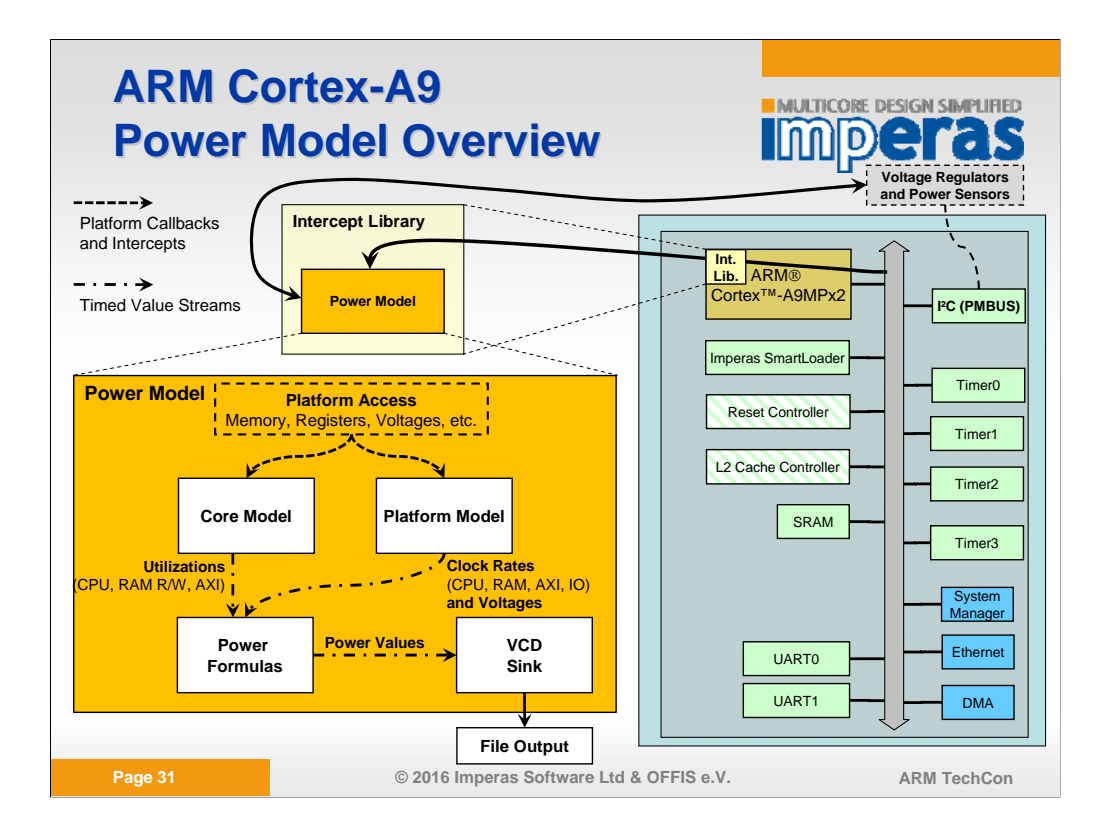

This slide shows an overview of the Power Model and the Zynq ARM Dual Core Platform

The Power Model is instantiated in the intercept library, it accesses the platform information via defined memory callbacks and I²C intercepts are used for transmitting new voltage parameters or returning power values.

The power model has 4 main parts which communicate via Timed Value Streams:

-The Platform model is responsible for recognizing all platform values, like frequencies and voltages, as well as the intercepted I²C communication with the Voltage Regulators and Power Sensors

-Both Cores have one Core Model. It is responsible to calculate all Core specific data, like CPU utilization (with vmirtGetExecutedICount and vmirtGetICount), Memory Read and Write rates and AXI Load (both with memory read and write callbacks). All calculations for the utilizations are called periodicaly by a defined Model Timer

-The Power Formulas calculate all power streams for CPU, Memory, AXI, IO, Leakage, etc.

-The VCD Sink writes all traces and data to a trace file

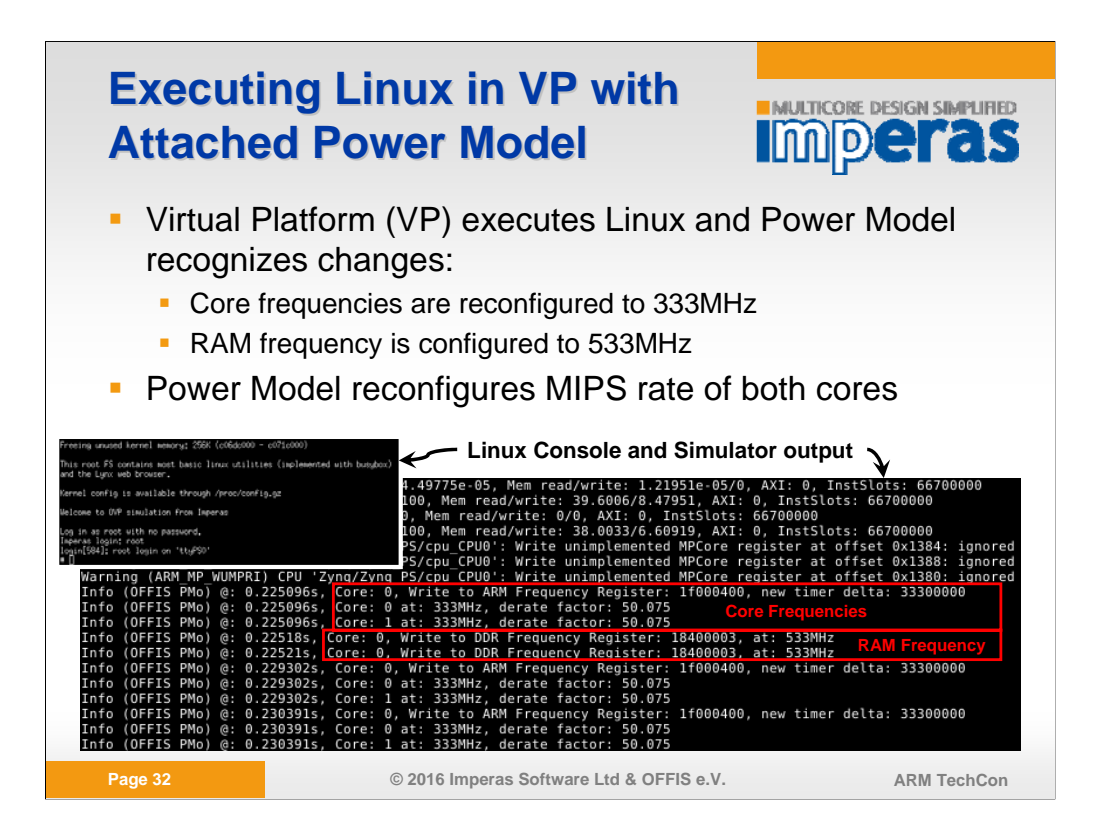

The platform is able to boot Linux with the Power Model attached. In the screenshots you the reconfiguration of the core frequencies and the RAM frequency. Since the frequency of the Cores is reduced from 667MHz to 333MHz, also the MIPS rate in the platform is degrated from 667MIPS to 333MIPS with a factor of 50.075

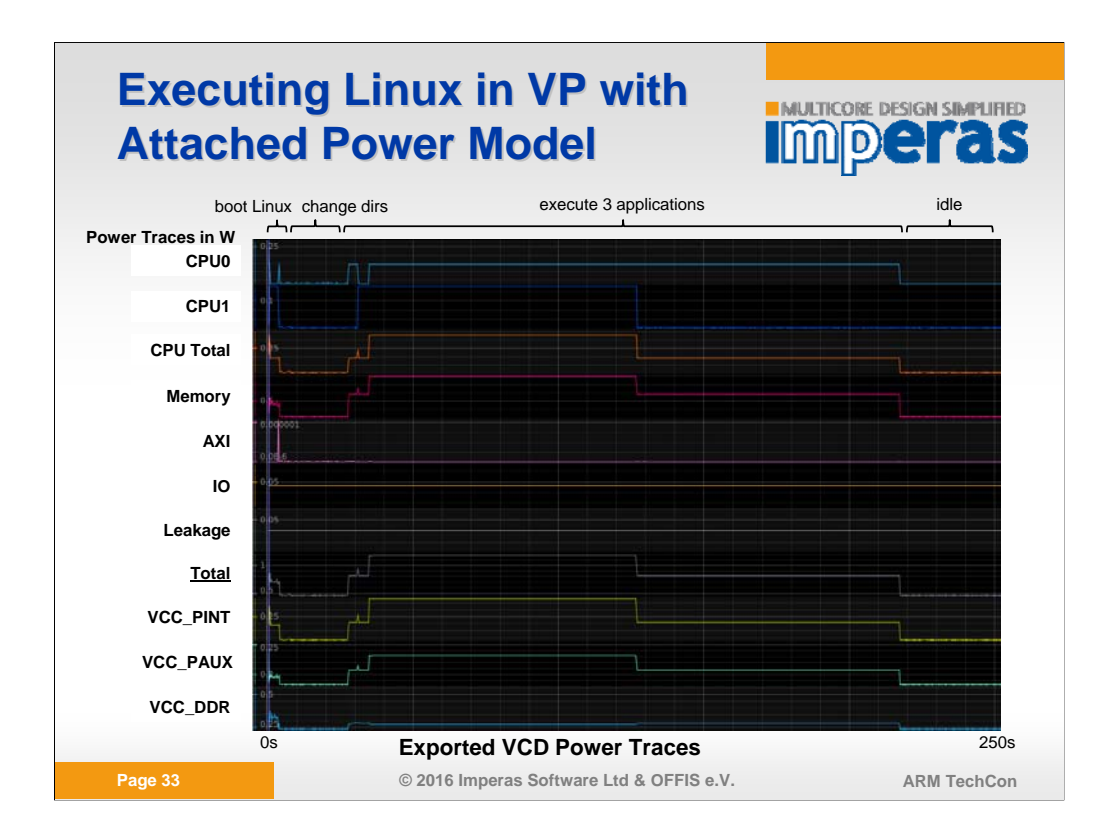

This Slide presents all exported power Traces that are written to the VCD file

I booted Linux, switched to the directory "/benchmarks/" and executed 3 instances of peakSpeed1.exe

Next to the power traces the following data is also written to the VCD file:

Group Power:

-CPU0

-CPU1

-CPU Total

-Memory

-AXI

-IO

-Leakage

-Total Power

-VCC\_PINT

-VCC\_PAUX

-VCC\_DDR

Group Frequency:

-CPU

AXI

-Memory

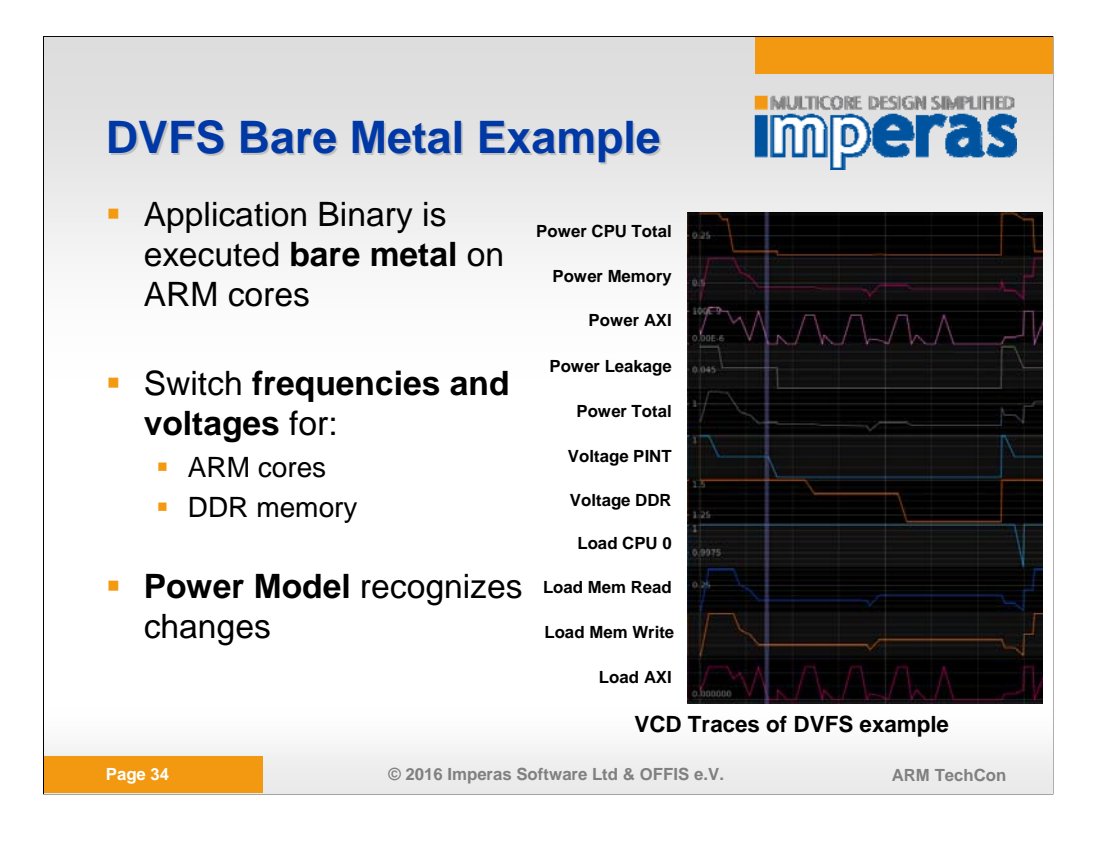

The DVFS Bare Metal Example executes the following:

While(1)

{

```
// First state
scaleFrequency(DDR_CLK_CTRL, DDR_CLK_533_MHZ);
scaleFrequency(ARM_CLK_CTRL, PS_CLK_667_MHZ);
scaleVoltage(VCCPINT_DEVICE, VCCPINT_PAGE, 1.0);
scaleVoltage(VCCPAUX_DEVICE, VCCPAUX_PAGE, 1.8);
scaleVoltage(VCC1V5_PS_DEVICE, VCC1V5_PS_PAGE, 1.5); //VCC_DDR
```

```
// Go throuh the changes
for(i = 0; i < 15000000; i++); // wait
readMeasurementsTI(); // read virtual sensor
for(i = 0; i < 5000000; i++); // wait
scaleVoltage(VCCPINT_DEVICE, VCCPINT_PAGE, 0.9);
for(i = 0; i < 5000000; i++); // wait
readMeasurementsTI(); // read virtual sensor
for(i = 0; i < 5000000; i++); // wait
scaleFrequency(ARM_CLK_CTRL, PS_CLK_333_MHZ);
for(i = 0; i < 5000000; i++); // wait
```
dm t Ti() // d i t light () // d i t light () // d i t light () // d i t light () // d i t light () // d i t l<br>The control of the control of the control of the control of the control of the control of the control of the c

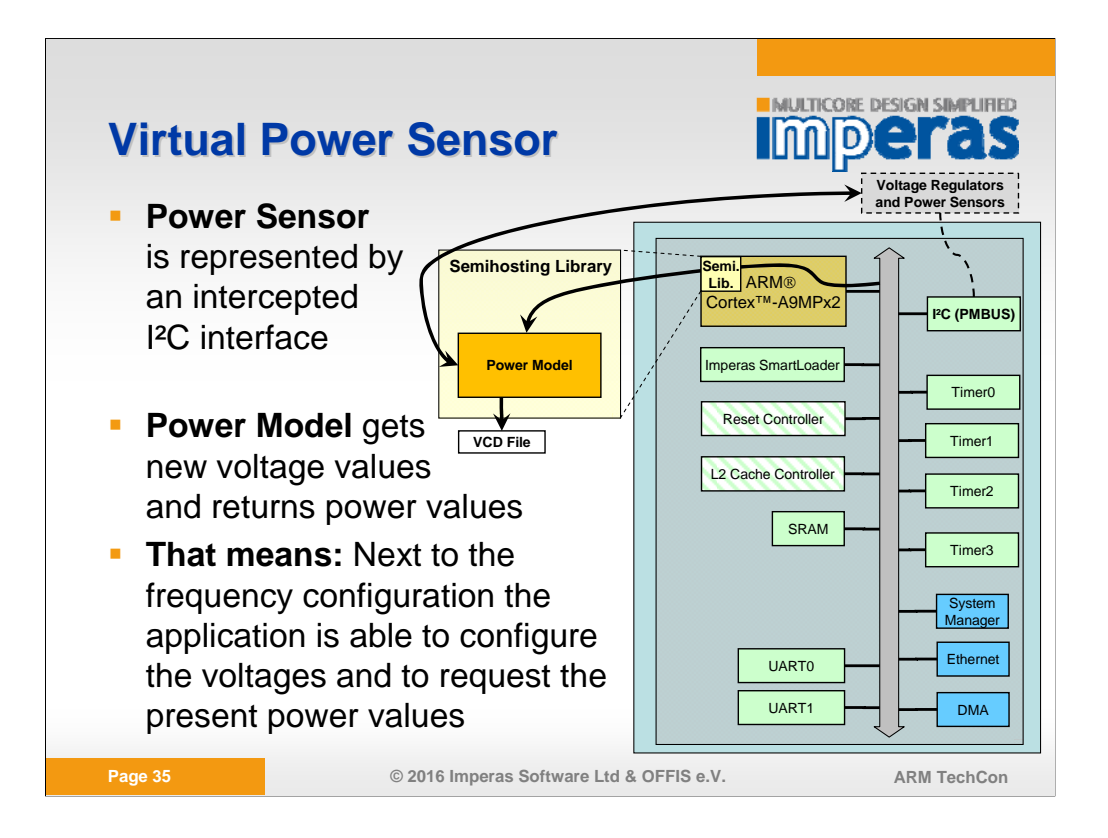

The executed application is able to request the current power values over an intercepted I²C communication from the power model. The communication protocol is nearly the same as of the TI chips located at the Zynq zc702 board.

As well as the application is able to reconfigure the frequncies of the cores and the DDR memory via the original register interface, there is the ability to configure also the voltages VCC\_PINT, VCC\_PAUX and VCC\_DDR over the intercepted I²C communication.

In that way the platform and the power model fully supports DVFS.

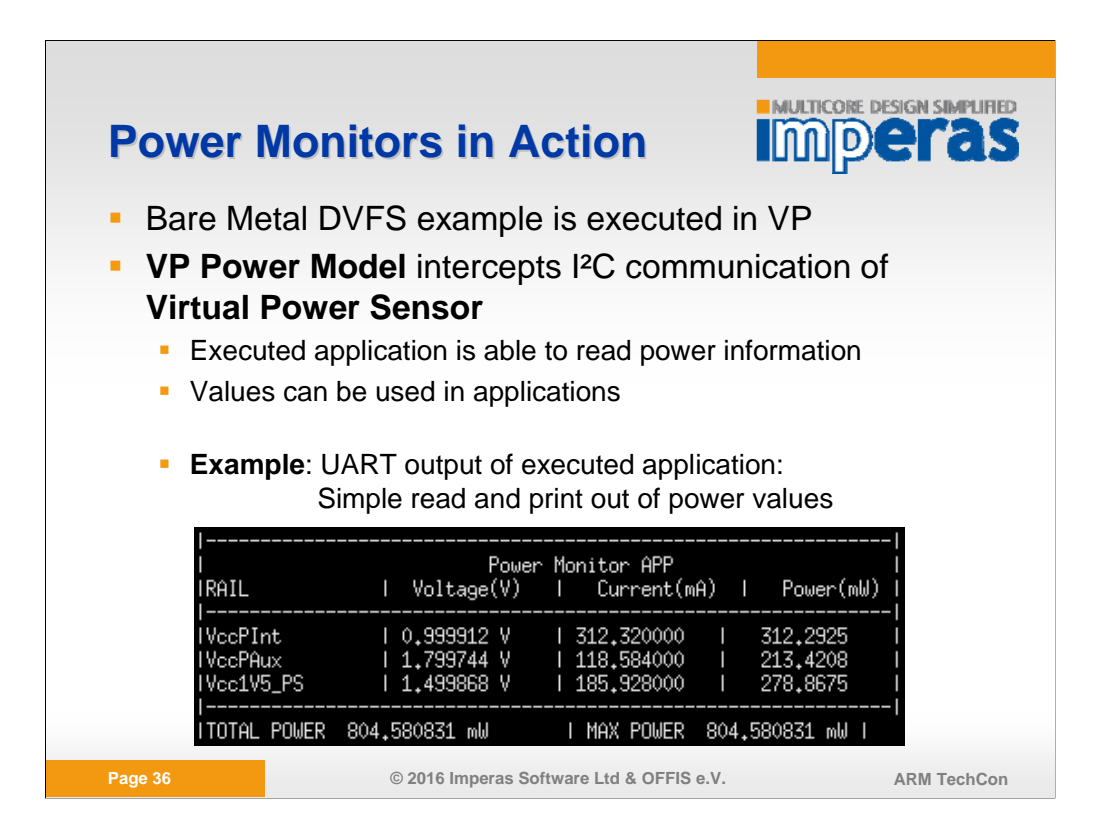

The DVFS Bare Metal Example requests the power values (present voltages and currents) over the intercepted I²C communication and prints all grabbed information for the 3 power domains in its UART interface.

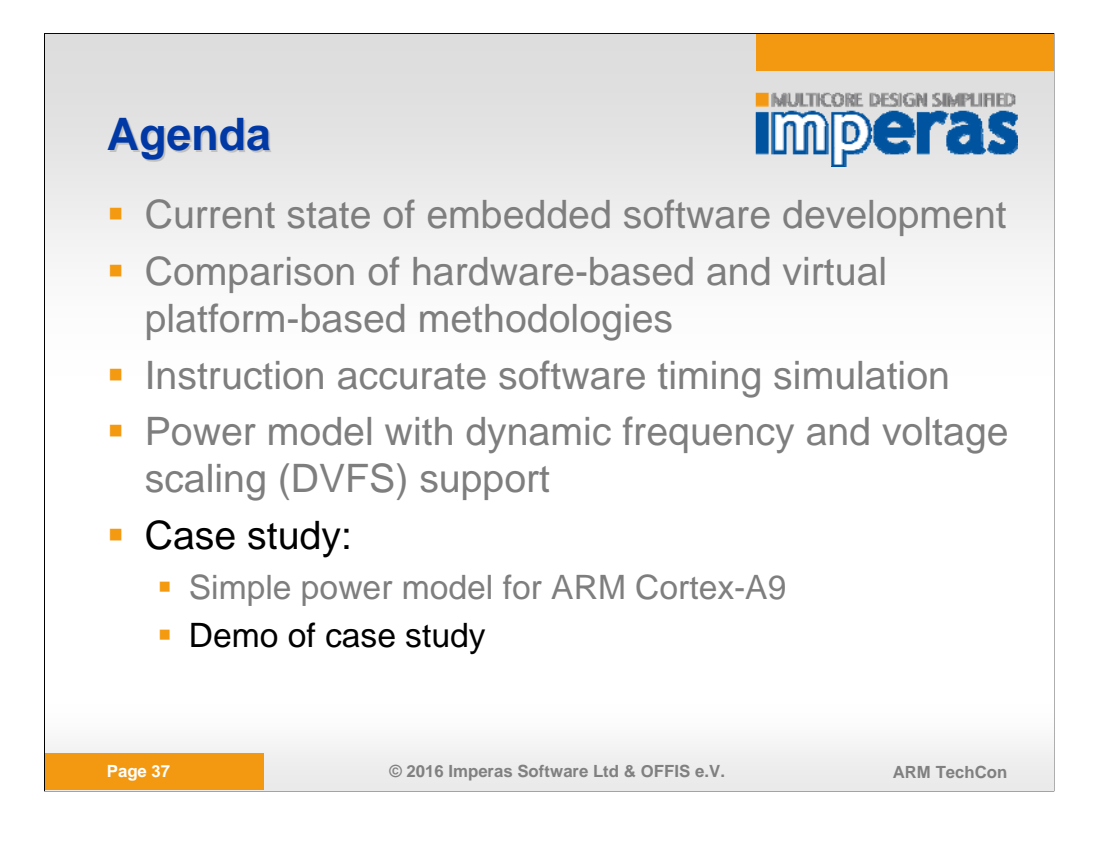

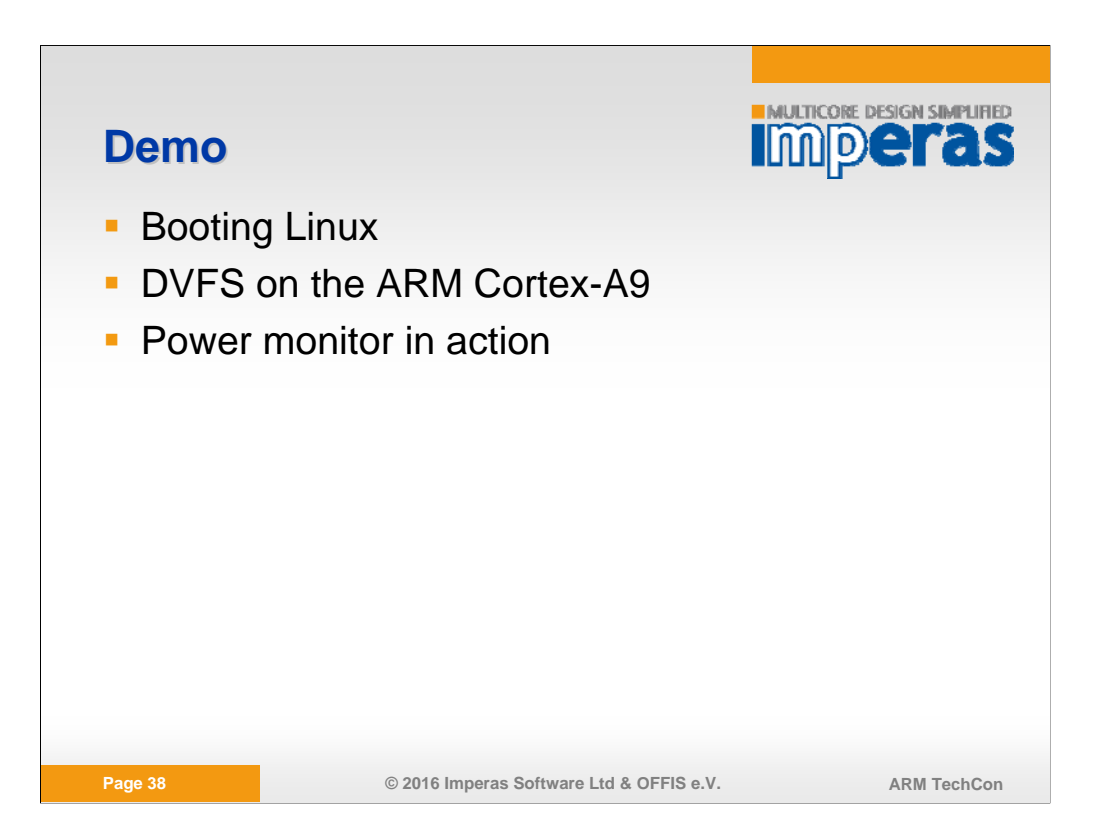

Video Demo of Zynq Platform with attached Power Model

1) Linux Demo:- Initialization: Power Model Init Outputs, Streams and other Models are initialized. Power Model outputs of Linux Booting Phase.

See the new derate factor that is set to 50.075 since the Frequency switches from 667MHz to 333MHz, as well as setting the DDR frequency to 533MHz.

The output sequence is the full Linux boot-up until the login comes.-

After it the same is shown with the uart1 output, here I login as root, switch the directory and execute two times the same peakSpeed benchmark-

Next I show the outputs of the power model again. First one task is already running (~0.8W) then the other one is started (~1.2W)-

As last I show the VCD Trace in the Viewer (impulse [http://toem.de/index.php/projects/impulse]). You see the boot phase at the beginning, in the power and utilization traces, as well as the execution of the two benchmarks (2 steps) in the power traces.

2) DVFS Demo:- Initialization: Power Model Init Outputs, Streams and other Models are initialized.

Power Model outputs are shown later again, here only for 2 seconds.

-Power Monitor: Application configures new frequencies and voltages, reads back voltages and currents to calculate power consumption on its own.

-Power Model Output: You see next to the core loads all switching activity of the frequencies and the voltages, as well as the readbacks (... Addr: 52, ...) of the currents. The procedure is described in the slide comments

-Power Model VCD Output: Here you see the swtiching activity in all traces.

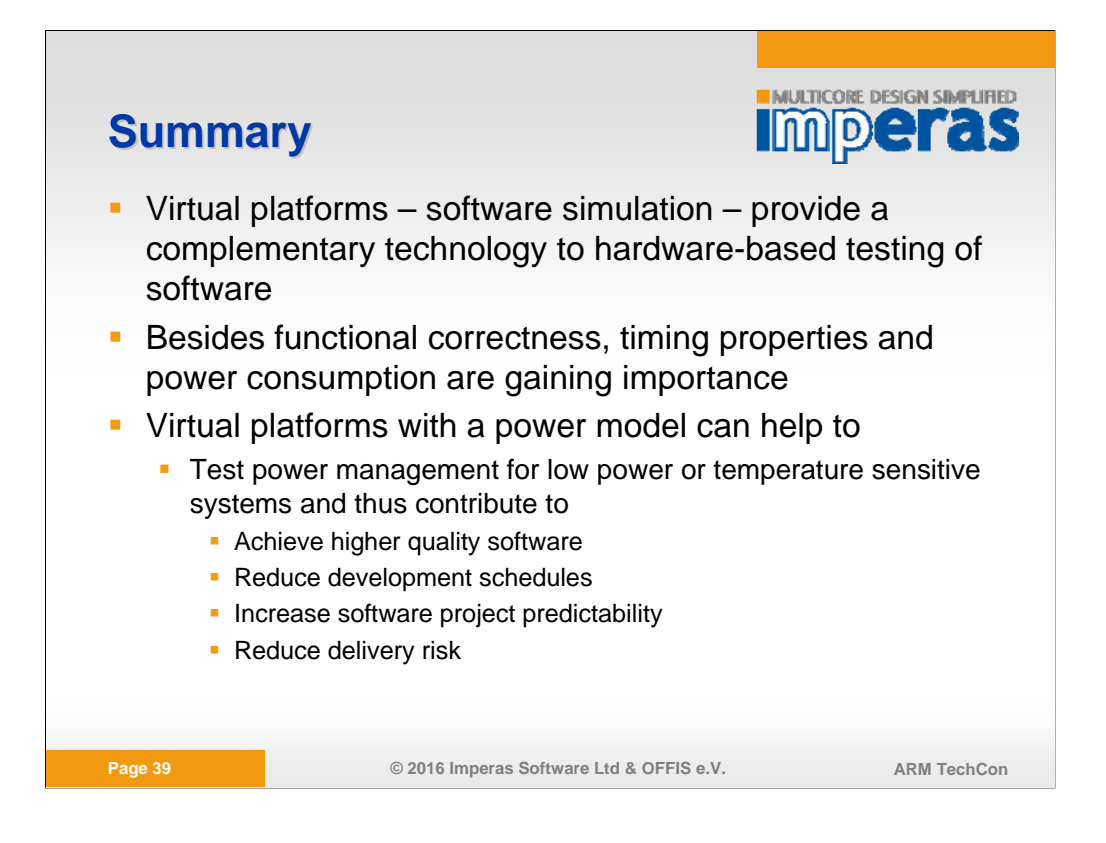

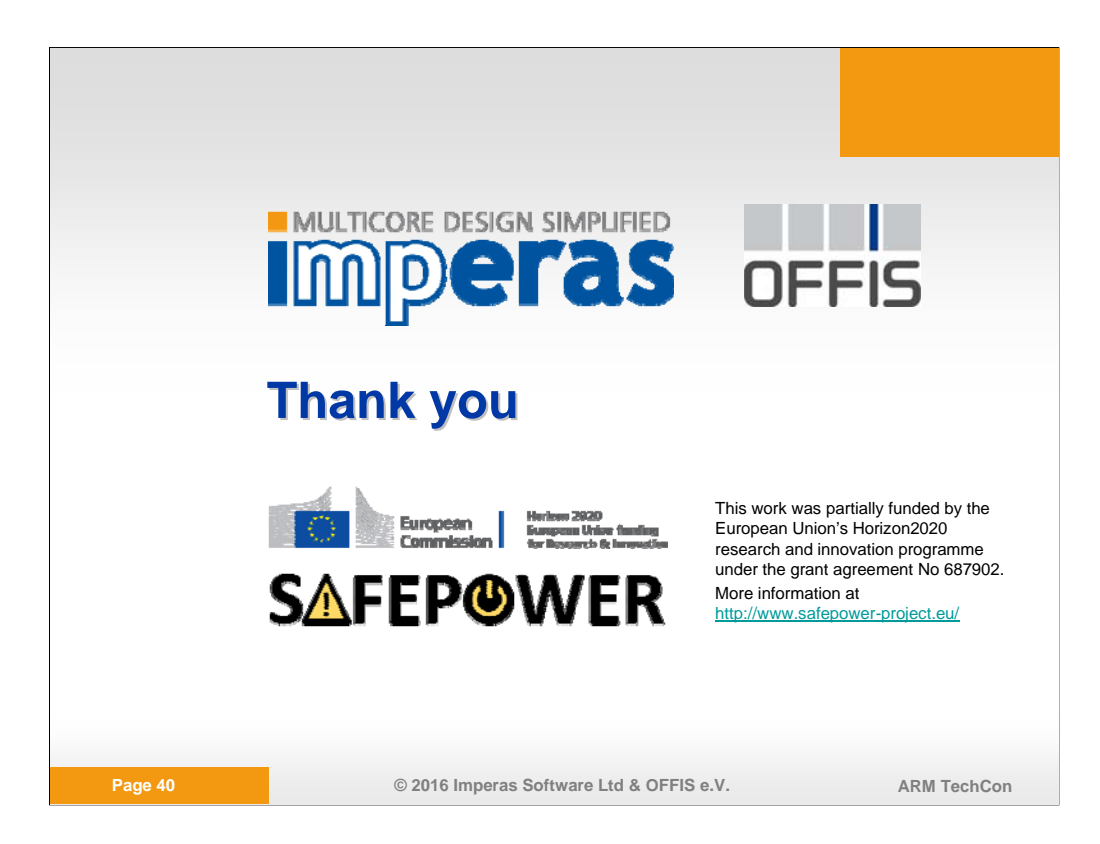